# Mobile Phone E-GSM 900/1800

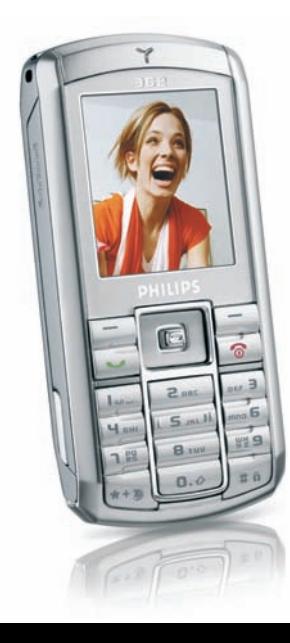

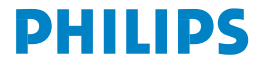

# **Telefon kennenlernen**

<span id="page-1-0"></span>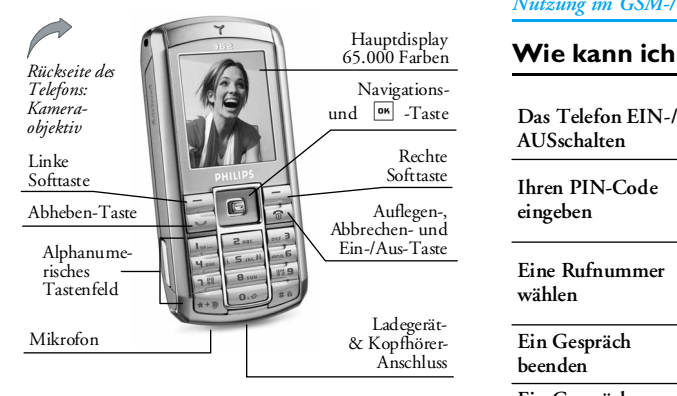

*Philips arbeitet ständig an Produktverbesserungen und behält sich daher alle Rechte vor, die vorliegende Anleitung jederzeit und ohne vorherige Ankündigung zu überarbeiten oder neu aufzulegen. Philips überwacht die Richtigkeit der angegebenen Informationen, kann aber keinerlei Haftung für evtl. Fehler, Versäumnisse oder Abweichungen zwischen der vorliegenden Anleitung und dem darin beschriebenen*

*Produkt übernehmen. Das Telefon ist für die Nutzung im GSM-/GPRS-Netz ausgelegt.*

#### **Wie kann ich...**

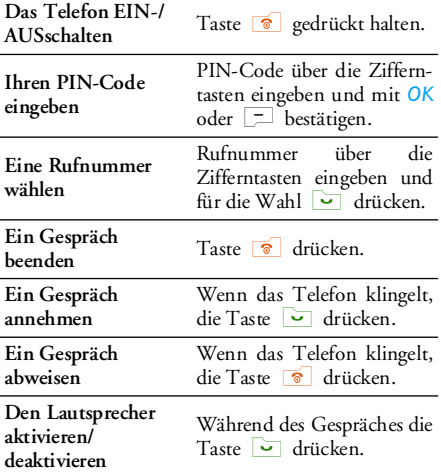

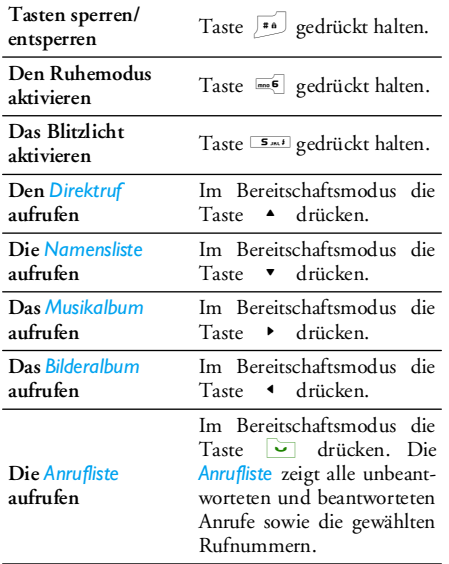

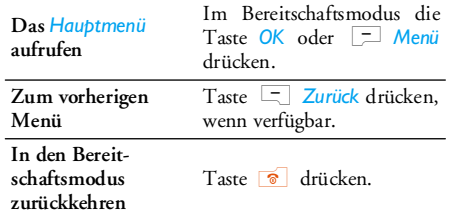

# **Funktionstasten**

Mit der linken und rechten Softtaste, oberhalb des Tastenfeldes - L und R - können Sie die entsprechenden Optionen auswählen, die auf dem Display direkt über den Tasten erscheinen, auch während eines Gespräches. Die diesen Tasten zugeordneten Funktionen sind jeweils unterschiedlich, in Abhängigkeit des aktuellen Kontextes.

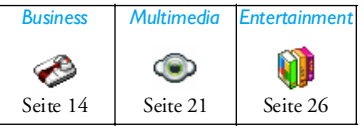

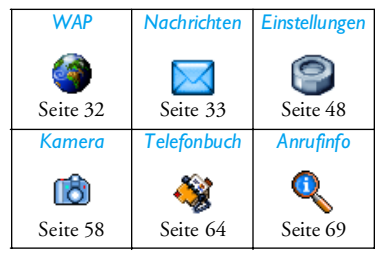

# **Hauptmenü**

Über das Hauptmenü, das als Funktionsgitter dargestellt ist, können Sie auf alle Funktionen Ihres Mobiltelefons zugreifen. In der obigen Tabelle erhalten Sie eine Übersicht über das *Hauptmenü*, die Bedeutung der verschiedenen Symbole sowie eine Seitenzahlangabe, wo Sie ausführliche Informationen über die entsprechende Funktion in der vorliegenden Bedienungsanleitung finden können.

Drücken Sie im Bereitschaftsmodus auf <sup>®8</sup>, um das *Hauptmenü* aufzurufen, blättern Sie dann mit der zentralen Navigationstaste - die entsprechende Richtung wird in der vorliegenden Bedienungsanleitung durch die Pfeilsymbole +,  $\bullet$ , + oder + dargestellt - in den Symbolen und Listen. Beim Navigieren in einer Liste zeigt die seitliche Bildlaufleiste (rechts auf dem Display) die aktuelle Position in der Liste an. Drücken Sie innerhalb derListen auf , für den Zugriff auf die entsprechenden Optionen für die gewählte Funktion; drücken Sie auf R*Zurück*, um stufenweise zurückzugehen.

# **Aufbau der Bedienungsanleitung**

Die vorliegende Bedienungsanleitung ist wie folgt gegliedert:

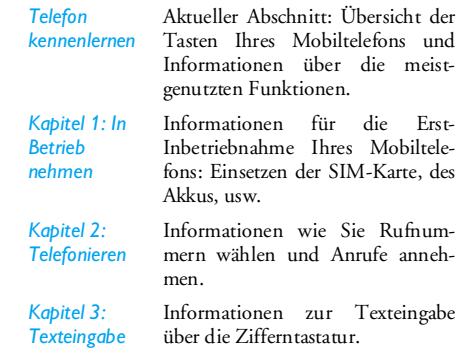

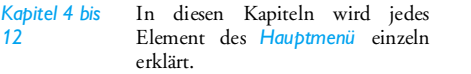

*Weitere Abschnitte* Nach Kapitel 12 finden Sie Informationen über ["Icons und](#page-79-0) [Symbole"](#page-79-0), ["Sicherheitshinweise"](#page-86-0), ["Philips Original-Zubehör",](#page-84-0) ["SAR](#page-92-0) [Information - EU \(RTTE\)",](#page-92-0) und zuletzt die ["Konformitätserklärung"](#page-93-0).

# **Inhaltsverzeichnis**

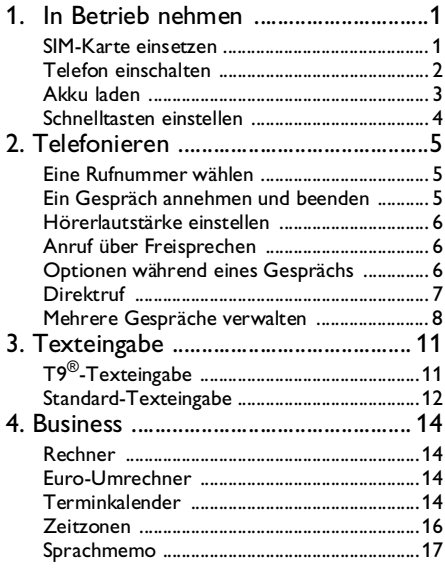

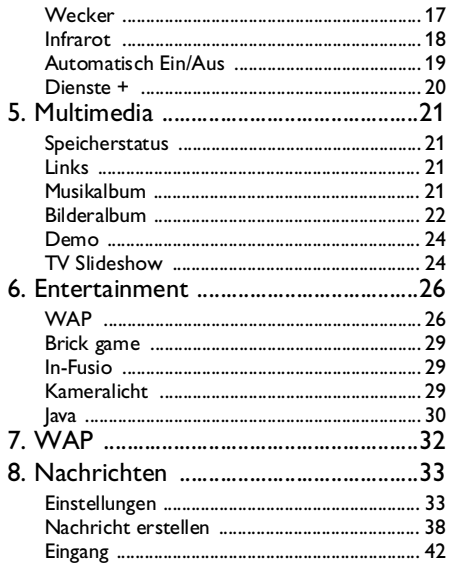

i

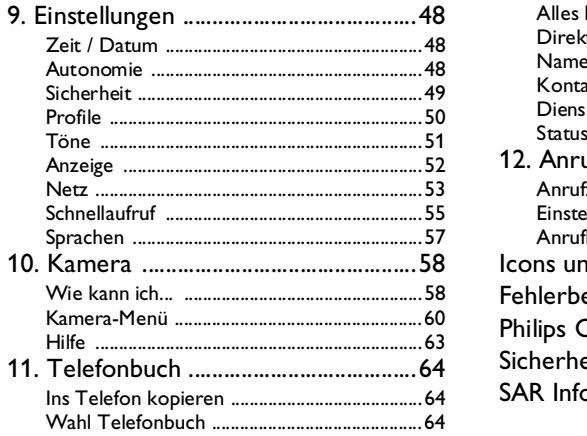

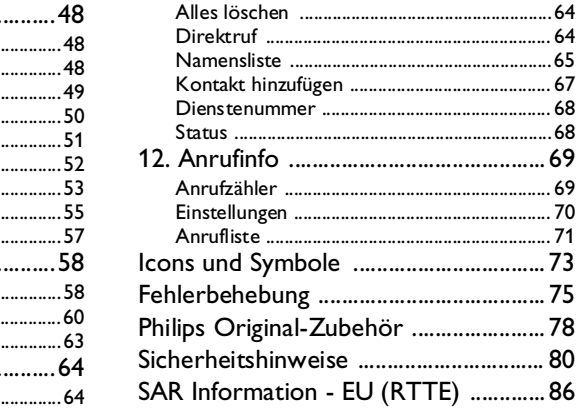

# <span id="page-7-0"></span>**1. In Betrieb nehmen**

<span id="page-7-1"></span>*Lesen Sie vor der Benutzung das Kapitel ["Sicherheitshinweise".](#page-86-0)*

Damit Sie Ihr Telefon nutzen können, müssen Sie zunächst eine gültige SIM-Karte einsetzen, die Sie bei Ihrem GSM-Netzbetreiber oder Telefonfachgeschäft erhalten. Die SIM-Karte enthält Ihre Vertragsnummer, Ihre Handy-Rufnummer und einen Speicher, in dem Sie Rufnummern und Nachrichten speichern können (siehe ["Telefonbuch" auf Seite](#page-70-0) 64 für weitere Informationen).

# <span id="page-7-2"></span>**SIM-Karte einsetzen**

# *Die hintere Telefonabdeckung entfernen*

Wenn Sie die SIM-Karte einsetzen möchten, müssen Sie zuerst die hintere Telefonabdeckung entfernen. Drücken Sie auf die Klippverriegelungen und heben Sie die Abdeckung, wie in der Abbildung gezeigt, an.

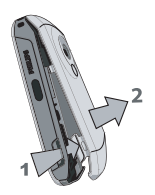

#### *Akku entfernen*

Um den Akku zu entfernen, drücken Sie die im Innenbereich befindlichen Klippverriegelungen nach außen und nehmen Sie den Akku heraus, indem Sie ihn von unten nach oben herausziehen.

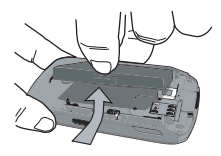

*Nehmen Sie den Akku nicht bei eingeschaltetem Telefon heraus; dadurch können alle Ihre persönlichen Einstellungen verloren gehen.*

#### *SIM-Karte einsetzen*

Ziehen Sie den SIM-Kartenhalter heraus, um ihn zu entriegeln. Lösen Sie die SIM-Karte aus der Trägerfolie heraus und setzen Sie sie in das Kartenfach ein; beachten Sie dabei, dass die abgeschrägte Ecke der Karte richtig ausgerichtet ist und dass die goldenen Kontakte nach unten zeigen. Schieben Sie den Kartenhalter in seine ursprüngliche Position, bis er einrastet.

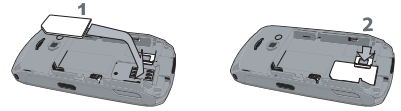

Setzen Sie den Akku mit den Anschlüssen nach untenausgerichtet, wie nachstehend gezeigt, wieder ein.

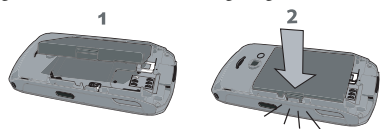

Setzen Sie die Abdeckung, wie nachstehend gezeigt, wieder ein: Hängen Sie die Abdeckung in die Scharniere im oberen Bereich des Telefons unddrücken Sie auf den unteren Teil der Abdeckung, bis sie hörbar einrastet.

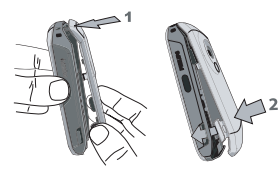

Vor der Benutzung des Telefons die Schutzfolie vom Display, der Kamera- und dem Infrarot-Objektiv entfernen.

### <span id="page-8-0"></span>**Telefon einschalten**

Halten Sie die Taste **D** gedrückt, um das Telefon einzuschalten. Bei Bedarf den PIN-Code eingeben. Der PIN-Code ist die 4- bis 8-stellige Geheimnummer Ihrer SIM-Karte. Der PIN-Code ist vorkonfiguriert und wird Ihnen von Ihrem Netzanbieter oder Telefonfachgeschäft ausgehändigt. Für weitere Informationen über PIN-Codes, siehe ["Sicherheit"](#page-55-1) [auf Seite](#page-55-1) 49.

*Wenn Sie drei Mal hintereinander den falschen PIN-Code eingeben, wird Ihre SIM-Karte gesperrt. Zum Entsperren benötigen Sie den PUK-Code, den Sie von Ihrem Netzanbieter erhalten.*

Beim ersten Einschalten Ihres Mobiltelefons mit einerneuen SIM-Karte, werden nachfolgende Einstellungen abgefragt:

*Datum einstellen*Um das aktuelle Datum einzustellen.

*Zeit einstellen*Um die aktuelle Uhrzeit einzustellen.

*Für weitere Einzelheiten über diese zwei Punkte, siehe ["Einstellungen" auf Seite](#page-54-0) 48.*

*SIM-Verzeichnis ins Telefon?*

Das Mobiltelefon erkennt, wenn auf einer SIM-Karte bereits Namengespeichert sind und Sie werden durch eine Meldung gefragt, ob Sie das SIM-Telefonbuch in das inIhrem Telefon integrierte Telefonbuch kopieren möchten. Wenn Sie die Nummern kopieren möchten, drücken Sie *Ja*, andernfalls drücken Sie *Nein*.

# <span id="page-9-0"></span>**Akku laden**

Ihr Telefon wird durch einen wiederaufladbarenAkku mit Strom versorgt. Ein neuer Akku ist nicht vollständig aufgeladen und ein Warnton weist Sie rechtzeitig darauf hin, dass der Akku geladen werden muss, wenn die Akkuwarntoneinstellung *An* aktiviert ist (siehe ["Warntöne" auf Seite](#page-57-1) 51).

Nachdem der Akku und die Akkufachabdeckung eingesetzt sind, kann das Telefon aufgeladen werden. Ziehen Sie die Schutzabdeckung von der Netzteilanschlussbuchse ab (die Abdeckung ist am Telefon befestigt, um sie nicht zu verlieren). Schließen Sie den Stecker, wie nachfolgend gezeigt, an. Stecken Sie dann das andere Ende des Kabels ineine Steckdose.

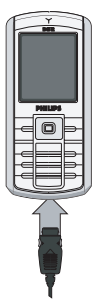

Das Akkusymbol zeigt den Ladezustand des Akkus an. Während des Ladevorgangs scrollt die Ladezustandsanzeige; es dauert ca. 2,5 Stunden, bis der Akku vollständig aufgeladen ist. Wenn alle Balken konstant angezeigt werden, ist der Akku vollständig aufgeladen. Ziehen Sie das Netzteil ab.

Abhängig vom Netz sowie der Nutzung steht Ihnen eine Gesprächszeit von ca. 6 Stunden und eine Bereitschaftsdauer von ca. 400 Stunden zur Verfügung. Das Netzteil kann auch nach abgeschlossenem Ladevorgang am Handy angeschlossen bleiben, der Akku wird dadurch nicht beschädigt.

Das Netzteil hat keinen Ausschalter; um es auszuschalten, muss der Netzstecker gezogen werden. Verwenden Sie daher eine gut zugängliche Wandsteckdose. Das Netzteil kann auch an einer IT-Versorgung angeschlossen werden (nur Belgien).

# <span id="page-10-0"></span>**Schnelltasten einstellen**

Sie können die Zifferntasten **2 bis 199** (mit Ausnahme der Taste 5, die gesperrt ist, da für die Blitzlichtaktivierung reserviert) konfigurieren, um Ihre bevorzugten Funktionen durch Gedrückthalten der entsprechenden Zifferntasten direkt aufzurufen. Einige Schnelltasten sind bereits voreingestellt. Für weitere Einzelheiten, siehe ["Schnellaufruf" auf](#page-61-1) [Seite](#page-61-1) 55.

# <span id="page-11-0"></span>**2. Telefonieren**

# <span id="page-11-2"></span><span id="page-11-1"></span>**Eine Rufnummer wählen**

#### *Im Bereitschaftsmodus*

- 1. Geben Sie die Rufnummer im Bereitschaftsmodus über die Zifferntasten ein. Beieinem Eingabefehler löschen Sie mit R*<C / Abbrechen*.
- 2. Drücken Sie auf  $\Box$  für die Rufnummernwahl.
- 3. Drücken Sie auf ) oder R*Beenden*, um das Gespräch zu beenden.

Für die Wahl einer Auslandsrufnummer halten Sie dieTaste <a><a></a>sedrückt, um das Pluszeichen "+" anstelle der üblichen internationalen Vorwahl einzugeben.

### *Das Telefonbuch verwenden*

- 1. Drücken Sie im Bereitschaftsmodus auf das Menü aufzurufen, drücken Sie dann auf , oder L*Wählen* für den Zugriff auf die Liste.
- 2. Wählen Sie einen Eintrag in der Liste aus. Wenn Sie das in Ihrem Telefon integrierte Telefonbuch verwenden und mehrere Nummern unter dem<sup>g</sup>leichen Namen gespeichert haben, wird automatisch die Standardrufnummer ausgewählt. Zur Auswahl einer anderen Nummer,

drücken Sie < oder > (siehe ["Telefonbuch" auf Seite](#page-70-0) 64 für weitereInformationen).

- 3. Drücken Sie auf v: die gewählte Nummer wird angerufen.
- 4. Drücken Sie auf <sup>®</sup> oder  $\Box$  Beenden, um das Gespräch zu beenden.

# <span id="page-11-3"></span>**Ein Gespräch annehmen und beenden**

Bei einem ankommenden Ruf kann die Nummer desAnrufers angezeigt werden, abhängig davon, ob der Anrufer seine Identität zeigt oder verbirgt. Wenn die Nummer des Anrufers im eingestellten Telefonbuch bereits gespeichert ist, erscheint anstelle der Nummer der entsprechende Name.

- **Gespräch annehmen**: Drücken Sie auf (.
- **Gespräch abweisen**: Drücken Sie auf ). Wenn Sie die *["Rufumleitung"](#page-77-1)* aktiviert haben (siehe [Seite](#page-77-1) 71), wird das Gespräch an die eingestellte Rufnummer oder an die Mobilbox weitergeleitet.
- **Den Rufton abschalten**: Drücken Sie auf R*Stumm* (es werden nur der Rufton und der Vibrationsalarm abgeschaltet, das Gespräch wird dadurch nicht abgewiesen/angenommen).

• **Gespräch beenden**: Drücken Sie auf ).

*Das Telefon klingelt nicht, wenn der Ruhemodus eingestellt ist (siehe [Seite](#page-58-1) 52).*

In der Einstellung *["Jede Taste"](#page-76-1)* können Sie Anrufe durch Betätigen einer beliebigen Taste, ausge-nommen <sup>1</sup>, annehmen (siehe [Seite](#page-76-1) 70).

# <span id="page-12-0"></span>**Hörerlautstärke einstellen**

Drücken Sie während eines Gespräches auf die Navigationstaste  $\triangle$  oder  $\bullet$  , um die Lautstärke zu erhöhen oder zu vermindern.

# <span id="page-12-1"></span>**Anruf über Freisprechen**

*Für Ihr Wohlbefinden und zu Ihrer eigenen Sicherheit sollten Sie das Telefon nicht an Ihr Ohr nehmen, wenn Sie das Freisprechen aktiviert haben, ganz besonders nicht, wenn Sie die Lautstärke erhöht haben.*

1. Geben Sie im Bereitschaftsmodus diegewünschte Rufnummer über die Zifferntasten ein oder wählen Sie einen Namen aus demTelefonbuch aus.

2. Drücken Sie auf <sup>on</sup> oder <u>L</u> Optionen, wählen Sie dann *Freisprech. Anruf* und drücken Sie auf <sup>OK</sup> oder <sup>-</sub> *Wählen*</sup>

*Halten Sie während eines Gespräches die Taste* ( *gedrückt, um das Freisprechen zu aktivieren oder zu deaktivieren.*

# <span id="page-12-2"></span>**Optionen während eines Gesprächs**

Drücken Sie während eines Gespräches auf <sup>om</sup> oder L*Optionen* für den Zugriff auf nachfolgende Optionen.

#### *Freisprechen aktivieren*

Mit dieser Option können Sie die Freisprech-Funktion Ihres Mobiltelefons nutzen.

#### *Stumm / Stumm aus*

Mit dieser Funktion können Sie das Mikrofonstummschalten, damit Ihr Gesprächspartner Sie nicht mehr hört, und wieder einschalten.

#### *Mitschneiden*

*In den meisten Ländern unterliegt das Mitschneiden von Gesprächen gesetzlichen Regelungen. Es ist empfehlenswert, den Anrufer darauf hinzuweisen,*

#### *dass Sie das Gespräch mitschneiden möchten und seine Einwilligung dafür einzuholen.*

Um ein Telefongespräch mitzuschneiden, wählen Sie *Mitschneiden* und drücken Sie auf *OK*. Drücken Sienochmals auf *OK* oder L*Speichern*, um das Mitschneiden zu beenden: Ein Eingabefenster ermöglicht Ihnen die Aufzeichnung zu benennen, die dann im Menü *Multimedia* > *Musikalbum* > *Aufnahmen* und auch im Menü *Business* > *Sprachmemo* zur Verfügung steht.

Die Anzahl und Länge der Aufnahmen hängt von der Speicherkapazität ab (siehe ["Speicherstatus" auf](#page-27-5) [Seite](#page-27-5) 21).

*Wenn Sie Stumm und dann Mitschneiden auswählen, wird nur die Stimme des Anrufers aufgezeichnet.*

#### *Weitere Optionen während eines Gesprächs*

Drücken Sie während einer bestehenden Verbindung auf L*Optionen*, wenn Sie eine der nachfolgenden Funktionen ausführen möchten: Sie können die*Namensliste* oder *Anrufliste* aufrufen und anzeigen, ein Gespräch *Beenden*, die *Equaliser*-Einstellungen ändern, *SMS* senden oder lesen sowie den *Terminkalender* aufrufen und Termineinträge verwalten. Mit der Funktion *Notizbuch* können Sie eine Nummer notieren. Sie können die Nummer dann imTelefonbuch speichern, anrufen oder eine Nachricht an diese Nummer senden.

# <span id="page-13-0"></span>**Direktruf**

Halten Sie im Bereitschaftsmodus die Taste + gedrückt, um die *Direktruf*-Funktion aufzurufen. Mit dieser Funktion können Sie Ihre vier bevorzugten oder meist gewählten Rufnummern einstellen. Sie können diese Rufnummern dann ganz schnell anrufen, indem Sie einfach das entsprechende Symbol oder Bild auf dem Display auswählen.

*Auf diese Funktion kann auch im Hauptmenü über Einstellungen > Schnellaufruf > Direktruf zugegrifgen werden.*

# *Direktruf einrichten*

- 1. Drücken Sie im Bereitschaftsmodus auf  $\rightarrow$ . um die *Direktruf*-Anzeige aufzurufen. Wählen Sie ein Vorschaubild zum Konfigurieren aus und drücken Sie auf , oder L*Einstellen*.
- 2. Wählen Sie einen Namen aus der Telefonbuch-Liste aus und drücken nochmals auf *OK*, um das *Bilderalbum* aufzurufen und ein Bild auszuwählen. Wiederholen Sie diese Vorgehensweise für jedes Vorschaubild.

#### *Mit dem Direktruf anrufen*

Wenn Sie mit dem Direktruf anrufen möchten drücken Sie im Bereitschaftsmodus auf → wählen Sie das gewünschte Vorschaubild aus und drücken Sie auf  $\Box$ .

Wenn Sie ein Vorschaubild neu konfigurieren möchten, wählen Sie es aus und drücken Sie auf D um den Namen und/oder das Bild zu *Ersetzen*.

Wurde ein Bild bereits einem Eintrag zugewiesen, wird es im *Direktruf*-Fenster angezeigt. Wenn Sie ein Bild in einem der Menüs ändern, wird es auch in allen anderen aktualisiert.

# <span id="page-14-0"></span>**Mehrere Gespräche verwalten**

Ob Sie zwei oder mehrere Gespräche gleichzeitig führen und eine Konferenzschaltung herstellen können, hängt von Ihrem Netzanbieter und/oder Vertrag ab.

### *Eine zweite Rufnummer wählen*

Während eines Gespräches oder während Ihr Gesprächspartner gehalten wird, können Sie eine weitere Rufnummer wählen. Geben Sie während desTelefonates eine Rufnummer ein (oder wählen Sie einen Namen im Telefonbuch aus) und drücken Sie auf **.** Das erste Gespräch wird gehalten (die Rufnummer wird unten auf dem Display angezeigt)

und die zweite Rufnummer wird gewählt. Sie können dann auf *OK* drücken, um folgende Optionen aufzurufen:

- *Makeln*: Zwischen den Gesprächen hin- und herschalten (Sie können zum Makeln auch auf
	- <sup>&</sup>lt; oder > drücken).
- *Verbinden*: Zwei Gespräche miteinander verbinden. Nach dem Weiterverbinden wird IhreVerbindung automatisch beendet.
- *Konferenz*: Einen Anrufer in ein Konferenzgespräch einbinden.

# *Ein zweites Gespräch annehmen*

Wenn Sie während eines Telefonates ein zweitesGespräch erhalten, gibt Ihr Telefon einen Anklopfton aus und das Display zeigt *Anklopfen*. Sie können dann:

- ( drücken Für die Gesprächsannahme (das erste Gespräch wird gehalten).
- <sup>®</sup> drücken Um das Gespräch abzuweisen.
- $\sqrt{\circ \kappa}$  oder L*Optionen* drücken

Um die Optionsliste zu öffnen. Sie können *Beenden* wählen, um das aktuelle Gespräch zu beenden und danach das ankommende Gespräch annehmen.

*Um einen zweiten Anruf zu erhalten, muss die ["Rufumleitung"](#page-77-1) für Sprachanrufe (siehe [Seite](#page-77-1) 71) deaktiviert und die Funktion ["Anklopfen"](#page-76-2) (siehe [Seite](#page-76-2) 70) aktiviert sein.*

#### *Ein drittes Gespräch annehmen*

Während Sie telefonieren und ein Gespräch gehalten wird, können Sie ein drittes Gespräch erhalten. Sie können entweder eines der beiden bestehendenGespräche beenden, um das dritte Gespräch annehmen zu können oder eine Konferenz mit allenGesprächspartnern herstellen.

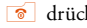

<sup>8</sup> drücken Um das Gespräch abzuweisen.

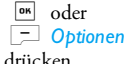

Um die Optionsliste zu öffnen. Sie können *Annehmen* wählen, um das ankommende Gespräch anzunehmen oder *Beenden*, um das aktuelle Gespräch zu beenden und danach das ankommendeGespräch annehmen.

*Dieser Dienst ist auf zwei gleichzeitige Gespräche begrenzt (ein aktives und ein gehaltenes).*

#### *Konferenz*

#### *Vertragsabhängig.*

Sie können eine Konferenz herstellen, indem Sie nacheinander verschiedene Rufnummern wählenoder mehrere bestehende Gespräche in eine Konferenz einbinden. Es können max. fünfGesprächspartner an einer Konferenz teilnehmen.

- 1. Rufen Sie zunächst den ersten Konferenzteilnehmer an, dann den zweiten (siehe zuvor).
- 2. Drücken Sie <sup>on</sup> oder Optionen und wählen Sie *Konferenz*. Wiederholen Sie die Bedienschritte, bis Sie mit den fünf Konferenzteilnehmernverbunden sind.
- 3. Wählen Sie *Teilnehm.entf.*, um einen Teilnehmer aus der Konferenz zu trennen oder wählen Sie*Privat*, wenn Sie nur mit diesem Gesprächspartner ein vertrauliches Gespräch führen möchten (die anderen Konferenzteilnehmer werden gehalten).
- 4. Drücken Sie  $\int$  auf  $\sigma$ , um alle Konferenzteilnehmer auf einmal zu trennen.

Wenn Sie während einer Konferenzschaltung mit weniger als fünf Teilnehmern angerufen werden, können Sie dieses neue Gespräch annehmen und in die *Konferenz* einbinden (wenn bereits fünf Konferenzteilnehmer vorhanden sind, können Sie das Gespräch annehmen, aber nicht in die Konferenz einbinden).

# <span id="page-17-0"></span>**3. Texteingabe**

<span id="page-17-1"></span>Sie haben im Eingabemodus zwei Möglichkeiten für die Texteingabe: Sie können die vorausschauende T9®-Texteingabe oder die Standard-Texteingabe verwenden. Die Bedienung der beiden Eingabemethoden ist nachfolgend beschrieben.

# <span id="page-17-2"></span>**T9 ®-Texteingabe**

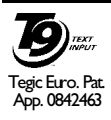

Die vorausschauende T9®-Texteingabe ist ein intelligentes Texteingabeprogramm für die Texteingabe auf einem Mobiltelefon. Es ermöglicht Ihnen eine schnellere Texteingabe durch vorausschauende Wortvor-

schläge in Abhängigkeit der Tasten, die Sie gedrückt haben. Sie drücken nur einmal auf die Taste, die den jeweiligen Buchstaben bereitstellt, um das gewünschte Wort zu bilden. Die Tastenanschläge werden vom T9® geprüft und ein entsprechender Wortvorschlag angeboten. Wenn mehrere Wörter auf die eingegebene Tastenfolge zutreffen, wird das eingegebene Wort markiert angezeigt. Drücken Sie  $\overline{\phantom{a}}$  /  $\overline{\phantom{a}}$  oder  $\overline{\phantom{a}}$  um in der Liste zu blättern und drücken Sie auf *OK*, um das Wort einzufügen.

# *Wie wird es benützt?*

Die Tasten sind mit folgenden Zeichen und Symbolen belegt:

 $\sqrt{2m}$  bis Für die Buchstabeneingabe.

و ہی<sub>ا</sub>

L*1>2>3* Zum Blättern in der Liste deroder +/Wortvorschläge.

-

→<br>1 s<sub>ss</sub>

R

 $0.0$ 

- Drücken Sie eine der drei Tasten, um das ausgewählte Wort einschließlich einem Leerschritt einzufügen.
- Kurz drücken für zeichenweises Zurückgehen, lange drücken zum Löschen der kompletten Texteingabe.

 Umschalten von Standard- auf Kleinund GROSSbuchstaben.

- # Symbol- und Satzzeichentabelle anzeigen. Dann können Sie mit L*>>* oder < und > in den dreiTabellen blättern.
- $\begin{bmatrix} \bullet \bullet \bullet \end{bmatrix}$  Umschalten von der T9 $\overset{\circ}{\mathbb{P}}$  auf die Standardeingabe und auf den Zifferneingabemodus.

#### *Beispiel zur Eingabe des Wortes "Meer":*

- 1. Drücken Sie <u>weil ward band in</u> Das Display zeigt den ersten Wortvorschlag: *Oder*.
- 2. Blättern Sie mit + oder L, um *Meer* auszuwählen.
- 3. Bestätigen Sie die Auswahl des Wortes *Meer* mit  $\boxed{\circ\kappa}$  oder  $\rightarrow$ .

#### *Wörterbuch*

Wenn das Wort, das Sie eingeben möchten, noch nicht im T9®-Wörterbuch enthalten ist, können Sie es in der Datenbank einfügen. Drücken Sie auf **1>2>3**, um zum Ende der Liste zu scrollen, bis Sie einen Eintrag angesteuert haben, der durch blinkende Unterstriche dargestellt wird (\_ \_ \_ \_ \_). Drücken Sie auf R*Buchstab.*, um das Standard-Texteingabe-Fenster zu öffnen. Geben Sie das neue Wort ohne Leerschritt ein; verwenden Sie dafür die nachfolgend beschriebene Eingabemethode und drücken Sie anschließend auf L*OK*. Sie gelangen dann wieder zu Ihrer Nachricht, die Sie gerade vorbereiten, und das neue Wort ist bereits eingefügt.

# *Sprache*

Sie können während des Schreibens einer Nachrichtdie Eingabe-Sprache ändern, indem Sie die Taste # gedrückt halten. Die verfügbaren Sprachen sind abhängig davon, wo Sie Ihr Mobiltelefon gekauft haben.

# <span id="page-18-0"></span>**Standard-Texteingabe**

Drücken Sie auf \*\*\*, um von der T9®- auf die Standardtexteingabe umzuschalten. Bei dieser Eingabemethode muss die entsprechende Taste mehrmals betätigt werden, bis das gewünschte Zeichen erscheint: z. B. der Buchstabe "h" ist der zweite aufder Taste 4, die Taste muss also zwei Mal gedrückt werden, um ein "h" einzugeben. Drücken Sie kurz auf R*Abbrechen* für ein zeichenweises Löschen, lange drücken zum Löschen der kompletten Texteingabe.

#### *Beispiel zur Eingabe des Wortes "Heim":* Drücken Sie **Para Para (GHI)**, <sub>1962</sub> [926] (DEF), **Fram Fram (GHI), Eme (MNO). Bestätigen Sie** mit <sup>on</sup>, um die Texteingabe zu beenden. Die nachfolgende Zeichensatztabelle zeigt die Belegung der einzelnen Tasten.

#### *Kurz drücken Lang*

*drücken*

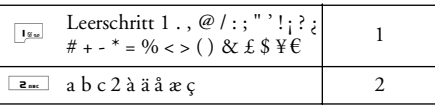

*12 Texteingabe*

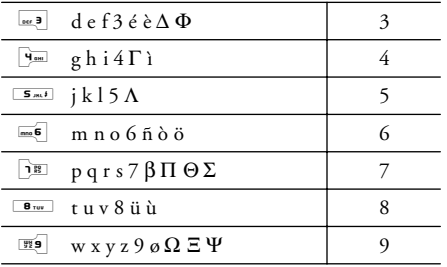

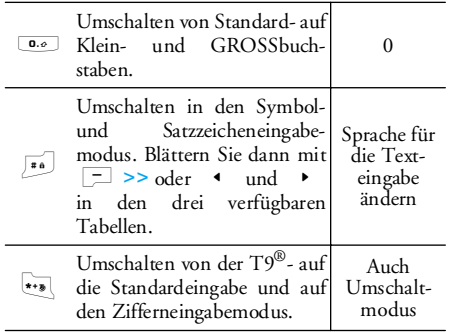

# <span id="page-20-0"></span>**4. Business**

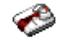

<span id="page-20-1"></span>Dieses Menü bietet spezielle Funktionen und Optionen, die Ihnen helfen, auch unterwegs stets gut organisiert und informiert zu bleiben.

# <span id="page-20-2"></span>**Rechner**

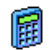

Ihr Mobiltelefon ist mit einem eingebauten Taschenrechner für die Grundrechenartenausgestattet. Die Ziffern sind über die Zifferntasten einzugeben und die Operanden über die Navigationstaste, wie in der nachfolgenden Tabelle angegeben:

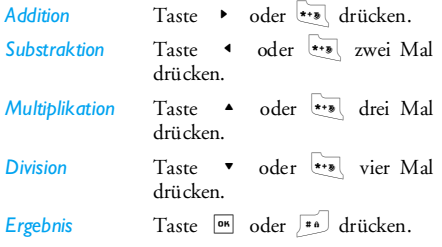

Ein Symbol im oberen Displaybereich zeigt welche Navigationstasten für die Eingabe der Operanden zu betätigen sind.

Zur Kommaeingabe halten Sie die Taste 0 gedrückt. Bei den Berechnungen werden zwei Nachkommastellen berücksichtigt, die bei Bedarf aufgerundet werden.

# <span id="page-20-3"></span>**Euro-Umrechner**

Mit diesem Menü können Sie eine Summe mit dem gewünschten Wechselkurs von einer Währung in eine andere umrechnen. Sie können von *Lokal* auf *Fremd* oder umgekehrt umrechnen. Geben Sie einen Kurs im *Wechselkurs*-Feld und einen Betrag, entweder im Feld *Lokal* oder *Fremd* ein: die Summe wird automatisch berechnet.

# <span id="page-20-4"></span>**Terminkalender**

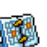

Mit diesem Menü können Sie Termine/Ereignisse in Ihrem Terminkalender eintragen, speichern und verwalten. Wenn der Organiser-Alarm *Ein* ist (siehe ["Warntöne" auf](#page-57-1) [Seite](#page-57-1) 51), werden Sie durch einen Signalton an einen bevorstehenden Termin erinnert.

*Der Terminkalender und die anderen Funktionen(Telefonbuch, Bilderalbum, Töne, usw.) belegen den gleichen Speicherbereich. Mit Multimedia<sup>&</sup>gt; Speicherstatus können Sie prüfen, wie viel Speicher noch frei ist.*

#### *Neuen Termin eintragen*

- 1. Wählen Sie *<Neu>* im Menü *Ereignisse*, dann die Art des neuen Termins (*Ferien*, *Meeting*, *Checkliste*).
- 2. Geben Sie das Datum und die Uhrzeit für denBeginn und das Ende des Termins ein. Geben Sie dann eine Bezeichnung für den Termin ein (z. B. "Meeting mit Schmidt").
- 3. Stellen Sie dann einen Alarmton und die Wiederholsequenzen ein: Der Alarm erfolgt anschließend zum eingestellten Zeitpunkt.

*Der Alarm kann nur für Termine der Kategorie Meeting und Checkliste verwendet werden. Bei einem Zeitzonenwechsel erfolgt eine automatische Aktualisierung der Uhrzeit (siehe nachfolgend ["Zeitzonen"\)](#page-22-0).*

#### *Abgelaufene Termineinträge löschen*

Mit diesem Menü können Sie abgelaufene Termine löschen. Geben Sie dafür das Start-Datum ein

(abgelaufenes oder zukünftiges), ab dem alle vorherigen Termine gelöscht werden sollen und drücken Sie zwei Mal auf *OK*, um alle vor diesem Datum liegenden Termine zu löschen.

*Wenn Sie alle im Terminkalender gespeicherten Termine löschen möchten, geben Sie als Datum ein noch weit entferntes, zukünftiges Jahr ein (z. B. 31. Dezember 2010). Dadurch stellen Sie sicher, dass alle vor diesem Datum liegenden Termine gelöscht werden.*

#### *Termine verwalten*

*Per* 

*Klang* 

Wählen Sie einen Termin aus der Liste aus unddrücken Sie *OK* oder L*Optionen* für den Zugriff auf die nachfolgend beschriebenen Optionen.

- *Löschen*Den ausgewählten Termin löschen.
- *Ändern*Den ausgewählten Termin ändern.

*Infrarot senden*Den ausgewählten Termin an ein anderes IrDA-kompatibles Gerät übertragen.

*wechseln*Den zugewiesenen Sound für den Organiseralarm des ausgewählten Termins ändern.

*Wenn Sie einen wiederholten Termin ändern, werden automatisch auch alle Wiederholsequenzen dieses Termins entsprechend geändert.*

#### *Termine anzeigen*

Die Termine können in den Ansichten *Tag*, *Woche* und *Monat* angezeigt werden. Wählen Sie die gewünschte Ansicht aus und drücken Sie *OK*, mit den Tasten < oder > können Sie dann denvorherigen oder nächsten Tag, die Woche oder den Monat anzeigen.

# <span id="page-22-0"></span>**Zeitzonen**

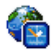

Mit diesem Menü können Sie neben derOrtszeit auch die Zeit einer ausländischen Zeitzone Ihrer Wahl einstellen und anzeigen.

Bitte beachten Sie, wenn Sie sowohl die Ortszeit als auch die Uhrzeit einer anderen Zeitzone sehenmöchten, dass das ausgewählte Hintergrundbild nicht mehr angezeigt sondern durch das Standard-Weltzeitbild ersetzt wird.

#### *Ortszeiteinstellungen*

#### *Zeit einstellen*

 Zum Einstellen der Uhrzeit mit den entsprechenden Ziffern tasten.

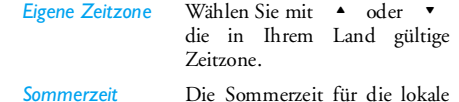

Zeitzone *ein*- oder *aus*schalten.

#### *Zeitzonen*

Aktivieren Sie diese Option, wenn Sie sowohl Ihre lokale Uhrzeit als auch die Uhrzeit einer anderenZeitzone im Bereitschaftsmodus angezeigt haben möchten. Mit den Tasten + oder - können Siediese Option *ein*- oder *aus*schalten. In der Einstellung Ein können Sie die gewünschte Zeitzone mit dem Menü *Zeitzonen tauschen* anzeigen.

#### *Zeitzonen tauschen*

Zur Anzeige der lokalen und ausländischen Zeitzone und umgekehrt.

#### *Auslandseinstellungen*

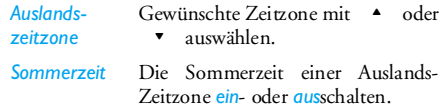

*Die Weckalarmeinstellungen, Terminankündigungen und programmierten Termine sind Zeitzonen-* *unabhängig! Wenn Sie den Weckalarm oder einen Termin in der Zeitzone A auf 9:00 AM eingestellt haben, erfolgt die Alarmankündigung oder Fälligkeit weiterhin um 9:00 AM, auch wenn in der Zwischenzeit auf die Zeitzone B geändert wurde.*

# <span id="page-23-0"></span>**Sprachmemo**

Mit diesem Menü können Sie Auf-D. Î zeichnungen von ca. zwölf Minuten Dauer aufnehmen, abhängig von der Auslastung des Speichers (siehe ["Speicherstatus" auf Seite](#page-27-5) 21). Wählen Sie *<Neu>*, um die Aufnahme zu beginnen. Es erscheint das Fenster *Sprachmemo* sowie eine Bildlaufleiste für den Aufnahmeverlauf. Drücken Sieabschließend auf L*Speichern*, um die Aufnahme zu beenden. Sie können dann entweder einen eigenen Namen für die neue Aufnahme eingeben oder den vorgeschlagenen Standardnamen mit *OK* bestätigen. Danach erfolgt die Rückkehr zur Liste der verfügbaren Optionen für diese neue Aufnahme. Drücken Sie auf R*Zurück*, um die Liste der

gesamten Aufnahmen aufzurufen. Wenn Sie eine Sprachmemo-Datei auswählen, wird diese automatisch in einer Schleife abgespielt. Drücken Sie auf *OK*, um die Optionen aufzurufen. Sie können die *Memo abhören*, *Umbenennen* oder *Löschen*, *Als Rufton* *speichern*, *Als SMS/MMS Ton* oder *Als Alarm* verwenden. Sie können die Memo auch per E-Mail, Infrarot oder MMS senden.

*Ein blinkendes Warnzeichen weist darauf hin, dass die Aufnahme in Kürze die maximal zulässige Aufzeichnungsdauer erreicht hat. Wenn Sie die Aufnahme nicht beenden, erscheint ein rotes Kuvers als Hinweis, dass die Aufnahme zu lang ist und nicht per MMS gesendet werden kann.*

# <span id="page-23-1"></span>**Wecker**

Ô

Ihr Mobiltelefon ist mit einem integrierten Wecker mit Weckwiederholung ausgestattet. Sie können drei unterschiedliche Weckalarmeinstellungen vornehmen und auch auswählen,

ob Sie eine Weckwiederholung möchten. Gehen Sie wie folgt vor, um den Wecker einzustellen:

- 1. Wählen Sie einen Weckalarm und die Einstellung *Ein*.
- 2. Geben Sie dann die Uhrzeit ein und drücken Sieauf *OK*.
- 3. Wählen Sie dann die Häufigkeit: *Einmalig*, *Täglich*, *Wochentags*.

4. Wählen Sie zuletzt die Art des Weckalarms aus:den *Summer* oder eine Melodie aus demMusikalbum und drücken Sie auf *OK*.

Wiederholen Sie obige Bedienschritte, wenn Sie weitere Weckalarmeinstellungen vornehmen möchten.

*Der Weckalarm ist auch bei ausgeschaltetem Telefon aktiv und selbst, wenn Sie die Ruftonlautstärke auf Aus eingestellt haben. Drücken Sie eine beliebige Taste, um den Weckalarm zu beenden (außer der Schlummermodus ist aktiviert, siehe nachfolgend).*

#### *Schlummermodus*

Mit diesem Menü können Sie den Schlummermodus*ein*- oder *aus*schalten. Wenn der Weckalarm beiaktiviertem Schlummermodus (*Ein*) einsetzt:

- drücken Sie eine beliebige Taste (außer R*Stopp*), um den Alarm temporär abzuschalten. Nach ca. sieben Minuten setzt dieWeckwiederholung ein.
- drücken Sie R*Stopp*, um den Alarm und die Weckwiederholung auszuschalten.

Nach neun Weckwiederholungen wird der Schlummermodus automatisch beendet.

*Die Schlummermoduseinstellung gilt dann für alle eingerichteten Weckalarmfunktionen.*

# <span id="page-24-1"></span><span id="page-24-0"></span>**Infrarot**

Ihr Mobiltelefon ist mit einer Infrarot-Schnittstelle ausgestattet, die Ihnen den drahtlosen Datenaustausch (Senden und Empfang von Daten) mit anderen IrDA-kompatiblen Geräten (z. B.: ein anderes Mobiltelefon, ein Computer, PDA, usw.) ermöglicht.

*Copyright-geschützte Dateien dürfen nicht gesendet werden. Stellen Sie bei einer Verbindung zu einem PC sicher, dass dessen Infrarot-Funktion aktiviert ist.*

#### *Position der Geräte*

Vor dem Datenaustausch zwischen zwei Gerätenmuss eine korrekte Ausrichtung der Geräte erfolgen. Stellen Sie sicher, dass:

- die IrDA-Ports aufeinander ausgerichtet sind,
- der Abstand von 50 cm zwischen den Geräten nicht überschritten wird,
- der IrDA-Strahl nicht beeinträchtigt werden kann.

#### *Daten senden*

Die zu sendenden Daten müssen erst ausgewählt werden, bevor sie per IrDA über Ihr Mobiltelefon gesendet werden können: Wenn Sie ein Bild, einen Sound, einen Namen oder ein Ereignis auswählen, können Sie über ein Untermenü auf die Option *Senden* via Infrarot zugreifen.

Sobald Ihr Telefon ein anderes IrDA-kompatibles Gerät erkannt hat, erfolgt der Sendevorgang automatisch. Meldungen erscheinen auf dem Display und informieren Sie über den Übertragungsverlauf.

*Der Sendevorgang wird abgebrochen, wenn das Telefon vor Ablauf der Zeitüberwachung kein anderes Gerät finden kann, die Infrarot-Verknüpfung unterbrochen wird oder Sie den Vorgang annullieren.*

#### *Daten empfangen*

Nach Auswahl der Funktion *Empfangen* ist Ihr Telefon für den Datenempfang bereit und wartet, dass das andere Infrarot-Gerät die Daten sendet. Wiebeim Senden von Daten, erscheinen Meldungen auf dem Display und informieren Sie über den Übertragungsverlauf.

*Der Empfangsvorgang wird abgebrochen, wenn das Telefon nicht vor Ablauf der Zeitüberwachung mit einem anderen Gerät verknüpft ist, die Infrarot-Verknüpfung unterbrochen wird, die Größe der*

*gesendeten Datei zu umfangreich ist oder Sie den Vorgang annullieren.*

#### *Empfangene Daten speichern*

Eine Meldung informiert Sie, dass Sie eine neue Datei empfangen haben. Mit *OK* haben Sie Zugriff auf die nachfolgend beschriebenen Optionen.

- *Speichern* Um die Daten zu speichern, bei Bedarf die Datei umzubenennen.
- *Anzeigen* Zeigt die Details der empfangenen Daten an.
- *Löschen*Die empfangenen Daten verwerfen.

# <span id="page-25-0"></span>**Automatisch Ein/Aus**

Mit diesen zwei getrennten Menüs können Sie einstellen, dass Ihr Mobiltelefon sich an vorgegebenen Zeitpunkten automatisch ein- oder ausschaltet. Sie können dadurch die Akkubereitschaftsdauer erhöhen(z. B. während der Nacht), wenn Sie zu vorgegebenen Zeitpunkten nicht gestört werden möchten und Ihr Telefon sich dann wieder automatisch einschaltet.

Zum Einstellen von *Autom. Ein*, wählen Sie die Option aus und drücken Sie auf *OK*. Wählen Sie *An* und drücken Sie auf *OK*. Geben Sie die Uhrzeit für dasautomatische Einschalten Ihres Telefons ein und drücken Sie auf *OK*. Wählen Sie die gewünschte Sequenz aus *Einmalig*, *Täglich* oder *Wochentags* und drücken Sie auf *OK*. Die Aktivierung wird durch eine Meldung bestätigt.

#### <span id="page-26-0"></span>**Dienste +**

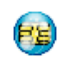

Dieser Menüpunkt ist für anbieterabhängige Dienste reserviert. Weitere Informationen über diese Dienste erhalten Sie bei IhremNetzanbieter.

# <span id="page-27-0"></span>**5. Multimedia**

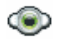

# <span id="page-27-5"></span><span id="page-27-2"></span><span id="page-27-1"></span>**Speicherstatus**

Mit diesem Menü können Sie die noch freieSpeicherkapazität Ihres Telefons in Prozenten anzeigen. Verschiedene Funktionen belegen den Speicher des Telefons: Bilder, Töne, aufgenommene Memos, Sprachbefehle für die Sprachsteuerung, gespeicherte Nachrichten, Telefonbuchund Terminkalender-Einträge, Spiele, usw.

Mit *OK* können Sie den Speicherstatus prüfen. Das Display zeigt die noch freie Speicherkapazität in Prozenten und die Gesamtkapazität Ihres Telefons in Kilobytes (Kb) an. Drücken Sie erneut auf *OK*, um die detaillierte, funktionsbezogene Liste der Speicherbelegung anzuzeigen.

Ihr Mobiltelefon wird mit einer größeren Anzahl von Melodien und Bildern ausgeliefert. Sie können nur die in den Ordnern *Eigene Melodie*, *Meine Bilder* oder *Meine Fotos* gespeicherten Melodien oder Bilder löschen, z. B., um freien Speicherplatz zu schaffen für Ihre eigenen Melodien- und Bilddateien.

Wenn beim Speichern von neuen Daten *Liste voll* erscheint, müssen Sie Daten löschen, damit wieder

ausreichend Speicherkapazität zur Verfügung steht.

# <span id="page-27-3"></span>**Links**

Mit diesem Menü können Sie auf voreingestellte WAP-Links zugreifen. Wählen Sie einen Link aus und drücken Sie auf L*Wählen*, um die Verbindung zu starten.

# <span id="page-27-4"></span>**Musikalbum**

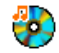

*Eigene Melodie*

- Mit diesem Menü können Sie die in IhremMobiltelefon gespeicherten Sound-Dateien verwalten. Die Optionen sind:
- *<Mehr...>* Um die WAP-Anwendung zu starten und neue Sound-Dateienherunterzuladen.

*Alle ansehen* Um alle Ihre Sound-Dateien inListenform aufzurufen.

> Um die heruntergeladenen Sound-Dateien aufzurufen.

*Standardmelodie*

 Um die Liste der Copyright- geschützten Muster-Melodien aufzurufen.

*Geschützte Melodien können wedergesendet noch gelöscht werden.*

*Aufnahmen* Um die Liste der Sprachmemos aufzurufen.

Sobald Sie eine Liste aufgerufen haben, können Sie eine Sound-Datei auswählen und auf *OK* drücken fürden Zugriff auf die nachstehend aufgelisteten Optionen.

- *Senden per...* Um die ausgewählte Sound-Datei per *E-Mail* (siehe [Seite](#page-44-1) 38), per *Infrarot* (siehe [Seite](#page-24-1) 18) oder *MMS* (siehe [Seite](#page-46-0) 40) zu senden. Beachten Sie, dass Sound-Dateien aus dem *Aufnahmen*-Ordner nicht per MMS gesendet werden können.
- *Als Klingelton* Die ausgewählte Melodie als Rufton einstellen.
- *Als SMS/MMS Ton*Den ausgewählten Ton *als SMS/ MMS Ton* einstellen. Diese Option muss im Menü *Einstellungen* > *Töne* aktiviert werden (siehe [Seite](#page-57-2) 51).

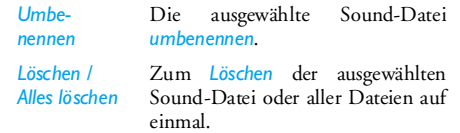

# <span id="page-28-0"></span>**Bilderalbum**

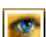

*Alle* 

*Meine Fotos*

Mit diesem Menü können Sie die in IhremTelefon gespeicherten Bilder anzeigen und ändern. Die Optionen sind nachfolgend beschrieben.

*Bilder müssen die richtige Größe und das geeignete Format haben, damit sie auf Ihrem Mobiltelefon korrekt gespeichert und angezeigt werden können. Siehe ["Einstellungen" auf Seite](#page-68-0) 62 für Einzelheiten.*

*<Mehr...>* Um die WAP-Anwendung aufzurufen und zum Herunterladen vonneuen Bilddateien. Für weitereEinzelheiten, siehe [Seite](#page-38-0) 32.

*ansehen*Um alle Ihre Bilddateien in Listenform aufzurufen.

> Um die mit der eingebauten Kamera aufgenommenen Fotos aufzurufen.

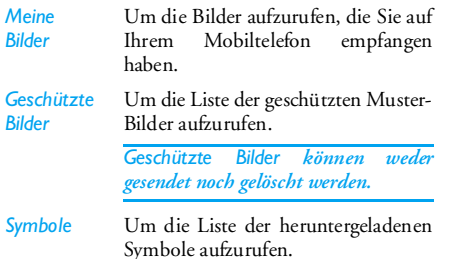

Innerhalb der Ordner werden die Bilder als Textlisteangezeigt. Wählen Sie ein Bild aus und drücken Sie auf <sup>&</sup>gt;, um das Bild anzuzeigen. Mit *OK* haben Sie Zugriff auf die nachstehend aufgelisteten Menüoptionen.

*Senden per...* Um die ausgewählte Datei per *E-Mail* (siehe [Seite](#page-44-1) 38), per *Infrarot* (siehe [Seite](#page-24-1) 18) oder *MMS* (siehe [Seite](#page-46-0) 40) zu senden. Beachten Sie, dass Copyright-geschützte Bilder nicht gesendet werden können.

*Als Hintergrund* Das ausgewählte Bild als Hintergrund einstellen.

#### *Bild ändern*

*• Text hinzu*  Verwenden Sie dieses Menü, um folgende Optionen aufzurufen:

Text im ausgewählten Bild hinzufügen. Geben Sie den Text im Eingabefenster ein und drücken Sie *OK*. Drücken Sie die Navigationstaste, um den Text auf dem Display zu verschieben: Kurzes Drücken verschiebt jeweils um <sup>1</sup> Pixel, längeres Drücken um 5 Pixel.

Drücken Sie R*Zurück* für die Rückkehr zum Texteditor oder*CK* zum Bestätigen und, um die nächste Option aufzurufen.

- *Spezial Spezial* Einen Rahmen oder ein Symbol in das ausgewählte Bild einfügen.
- *• Löschen* Die zuletzt durchgeführte Bildänderung *Rückgängig* machen oder *Alles ändern*, z. B., um alle Änderungen auf ein Mal zu annullieren. Mit R*Zurück* können Sie abbrechen oder mit  $\vert \equiv \vert$  OK bestätigen.
- *• Speichern* Das Bild mit allen durchgeführten Änderungen speichern.
- *• Senden* Das ausgewählte Bild per Infrarot, E-Mail oder MMS senden.
- *Drehen* Verwenden Sie diese Option zum Drehen des ausgewählten Bildes um *- 90 Grad*, *<sup>+</sup> 90 Grad* oder *<sup>+</sup> 180 Grad*.
- *Anzeigen* Um die ausgewählte Datei anzuzeigen.
- *Eigenschaften* Um die Eigenschaften anzuzeigen (Größe, Format, Auflösung, usw.).
	- Zum *Umbenennen* des ausgewählten Bildes.

*Löschen / Alle löschen*Zum *Löschen* der ausgewählten Datei oder der gesamten Dateien.

> *Bilder aus dem Ordner GeschützteBilder können weder gesendet noch gelöscht werden.*

#### <span id="page-30-0"></span>**Demo**

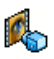

Dieses Menü zeigt einen kurzen Videoclip. Diese Menüoption ist verfügbar, auch wenn Sie noch keine SIM-Karte eingesetzt haben.

# <span id="page-30-1"></span>**TV Slideshow**

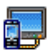

Mit dieser Funktion können Sie die im*Bilderalbum* aufgelisteten Bilder (automatisch als Tonbildschau oder manuell Bild für Bild) auf dem (inneren) Hauptdisplay Ihres Telefons oder

auf dem Fernseherbildschirm mit dem TV-Verbindungskabel anzeigen.

*Das TV-Verbindungskabel ist nicht grundsätzlich im Lieferumfang Ihres Telefons enthalten. Bei Bedarf können Sie es separat erwerben. Für weitere Einzelheiten siehe ["Philips Original-Zubehör" auf](#page-84-0) [Seite](#page-84-0) 78.*

#### *Manuell*

Mit dieser Funktion können Sie die Bilder manuellanzeigen. Blättern Sie in der Bilderliste mit + oder

-. Drücken Sie <sup>&</sup>gt;, um die grafische Vollbildansicht zu aktivieren und für die Übertragung an das Fernsehgerät, mit < können Sie zur Liste zurückkehren. Wenn ein Bild ausgewählt ist, drücken

*Umbenennen* Sie auf *OK* oder *Wählen*, um die Optionen für das Drehen (um 90° oder 180°) zu öffnen.

#### *Automatisch*

Mit dieser Funktion können Sie die Bilderautomatisch als Tonbildschau anzeigen.

- 1. Wählen Sie den Wert für das Intervall zwischenden einzelnen Bildern der Tonbildschau (10, 15 oder 20 Sekunden) und drücken Sie *OK* oder L*Wählen*.
- 2. Wählen Sie die gewünschten Bilder in der angezeigten Liste mit < oder <sup>&</sup>gt; aus. Wählen Sie *Gesamtauswahl*, um alle Bilder auf einmal zu selektieren oder zu deselektieren.
- 3. Mit *OK* die Tonbildschau starten und mit R*Zurück* abbrechen.

In beiden Modi wird die zuletzt zusammengestellte Auswahl automatisch gespeichert und kann mehrmals hintereinander abgespielt werden, auch wenn Sie das TV-Tonbildschau-Menü verlassen.

# <span id="page-32-1"></span><span id="page-32-0"></span>**6. Entertainment**

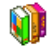

# <span id="page-32-2"></span>**WAP**

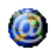

Mit diesem Menü können Sie auf verschiedene im Netz angebotene Informationsdienste zugreifen, z. B. News, Sport, Wetterdienst, usw.

*Ihr Mobiltelefon ist möglicherweise bereits vorkonfiguriert. Wenn nicht, können die Einstellungen "über Funk" vorgenommen werden, über die Club Philips Webseite. Wählen Sie sich in www.club.philips.com ein und wählen Sie Ihr Land aus, dann Inhalte für Mobiltelefone > Andere Dienste<sup>&</sup>gt; WAP. Bitte beachten Sie, dass dieser Dienst nicht zur Verfügung steht, wenn Ihr Land und / oder Mobiltelefon nicht in den entsprechenden Listen aufgeführt sind. Erkundigen Sie sich in diesem Fall bei Ihren Netzanbieter.*

Zum Starten einer WAP-Sitzung wählen Sie *Dienste*<sup>&</sup>gt; *WAP* > *Homepage*.

In den Online-Seiten blättern.

-

Drücken Sie auf <sup>or</sup> oder L*Wählen*

Um eine markierte Rubrik auszuwählen.

Drücken Sie auf R*Zurück*

Drücken Sie auf  $\sqrt{2}$  oder wählen Sie *Optionen*<sup>&</sup>gt; *Beenden*

Für die Rückkehr zur vorherigen Seite.

Um die WAP-Session zu beenden.

Das Telefon verwendet für den Verbindungsaufbau die *Zugangseinstellungen*, die Sie im Menü *Einstellungen* > *Netz* eingestellt haben (siehe [Seite](#page-59-1) 53). Bei einer fehlerhaften Verbindung erscheint im Display Zum Menü: Drücken Sie auf voder L*Optionen*, um die WAP-Optionen aufzurufen (siehe [Seite](#page-34-0) 28).

#### *Homepage*

Dies ist der Link zur ersten WAP-Seite (Startseite), die nach dem Starten einer WAP-Sitzung geöffnet wird. Meistens ist diese Menüoption bereits voreingestellt für den direkten Verbindungsaufbau Mit • oder In den Online-Seiten blättern. zur WAP-Homepage Ihres Netzanbieters. Zum Ändern dieser Standard-Homepage siehe ["Optionen"](#page-34-0) [auf Seite](#page-34-0) 28.

#### <span id="page-33-0"></span>*Lesezeichen*

Mit diesem Menü können Sie die Adressen Ihrerbevorzugten WAP-Seiten speichern und bei Bedarf umbenennen sowie schnell auf die Liste zugreifen.

Drücken Sie während des Navigierens auf L*Optionen*, wählen Sie dann *Lesezeichen*: Die Angaben für die Namen- und URL-Felder werden automatisch von der Seite übernommen, die Sie gerade besuchen.

Wählen Sie *Lesezeichen hinzufügen* und beginnen Sie mit der Eingabe des neuen Namens, damit das Eingabefenster erscheint. Drücken Sie <sup>os</sup>, gehen Sie dann für die Eingabe der URL-Adresse genauso vor.

Mit dem Menü *Lesezeichen bearbeiten* können Siedas ausgewählte Lesezeichen *Löschen* oder *Bearbeiten*.

# *Adresse eingeben*

Mit diesem Menü können Sie eine WAP-Seitenadresse eingeben, die später direkt angesteuert werden kann (schneller Zugang zu WAP-Adressen, ohne sie als Lesezeichen zu speichern).

Alle Adressen, die Sie in diesem Menü eingegeben und mindestens ein Mal aufgerufen haben, werden in einer Liste gespeichert. Wählen Sie eine der Adressen aus und drücken Sie auf , für den erneuten Aufruf der entsprechenden Seite, ohne die komplette Adresse nochmals eingeben zu müssen.

### *Einstellungen*

Damit Sie WAP-Seiten aufrufen können, müssen Sie zuerst WAP-Zugangsprofile einrichten.

#### **Profil auswählen**

Zur Auswahl eines der verfügbaren Profile, dann die Zugangseinstellungen für jedes Profil festlegen.

*Alle nachstehend beschriebenen Zugangseinstellungen gelten für das ausgewählte Profil.*

#### **Browseroptionen**

Das Herunterladen der auf WAP-Seiten enthaltenenBilder aktivieren oder deaktivieren.

*Die Einstellung Nie beschleunigt das Herunterladen von besuchten Seiten.*

#### **Profil umbenennen**

Zum Umbenennen des aktuell ausgewählten Profils (beginnen Sie mit der Eingabe des neuen Namens, damit das Eingabefenster erscheint).

#### **Cache**

 Den Zwischenspeicher in Ihrem Telefon löschen, in dem die besuchten Seiten während einer WAP-Session gespeichert werden.

#### **Cookies**

Zum *Aktivieren* der Funktion "Cookies senden" oder, um die Liste der erhaltenen Cookies zu *Entfernen*.

#### **Netz**

- *Homepage*: Zum Ändern des Namens und der Adresse der Homepage (Beginnen Sie mit der Eingabe des neuen Namens, damit das Eingabefenster erscheint).
- *Verbindung*: Zur Auswahl eines der Datenprofile, die Sie im Menü *Einstellungen* > *Zugangseinstellungen* eingestellt haben (siehe [Seite](#page-59-1) 53).
- *Netz*: Für die Auswahl des Netzes für denVerbindungsaufbau mit dem ausgewählten Profil (siehe [Seite](#page-59-1) 53).
- *Proxy-Adresse* und *Proxy-Port*: Zur Eingabe der Gateway-Adresse und der Portnummer, die für WAP-Verbindungen mit dem ausgewählten Profil zu verwenden sind.
- Sicherheit: *Sicherheit*: Zum Anzeigen der Liste der installierten Sicherheits*zertifikate* (dann die Details anzeigen oder löschen), der *Sitzungsinfo* oder des *Laufenden Zertifikats*.

#### *Push-Inbox*

Mit diesem Menü können Sie die Info-Nachrichten, die Ihnen vom Netz und/oder von Ihrem Netzbetreiber automatisch zugestellt werden, anzeigen und verwalten.

*Auf dem Display kann ein rotes "@"-Zeichen erscheinen, um Sie auf den Empfang einer neuen WAP-Nachricht hinzuweisen. Drücken Sie* , *oder* **E** Lesen zum Lesen oder **E** Zurück zur Rück*kehr in den Bereitschaftsmodus.*

Push-Nachrichten enthalten URL-Links für denschnellen Zugang zu den entsprechenden WAP-Diensten: Ein einfacher Click auf den Link verbindetSie mit der WAP-Seite; Sie können dann in den Seiten blättern oder Multimedia-Dateien in IhrTelefon herunterladen.

*Wenn die Kapazität Ihres WAP-Eingangs erschöpft ist, werden Sie durch eine Meldung aufgefordert, Nachrichten in WAP > Push-Inbox zu löschen.*

#### <span id="page-34-0"></span>*Optionen*

Drücken Sie während des Navigierens auf L*Optionen*, um auf die folgenden Optionen zuzugreifen:

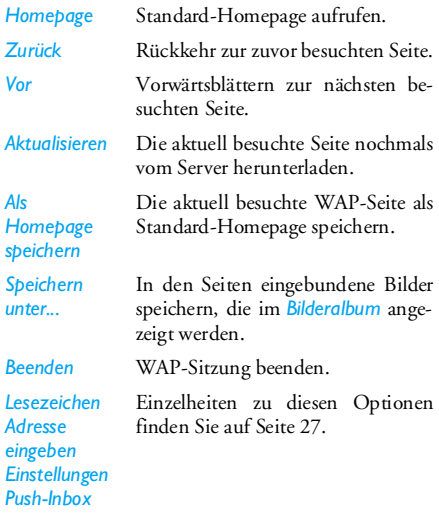

# <span id="page-35-0"></span>**Brick game**

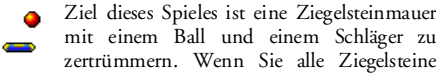

einer Spielebene zerstört haben, gelangen Sie in die nächste Spielebene.

Verwenden Sie zum Spielen nachfolgende Tasten:

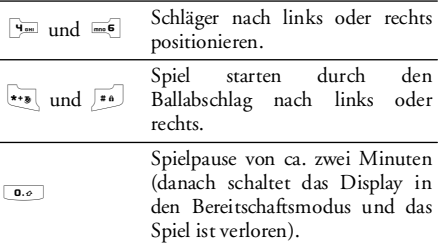

# <span id="page-35-1"></span>**In-Fusio**

Ihr Mobiltelefon ist im Lieferzustand bereits mit derIn-Fusio-Spieleverwaltung ausgestattet und bietet Ihnen die Möglichkeit, Spiele herunterzuladen und zu spielen. Der Zugang zu diesem Dienst ist abhängig von Ihrem Vertrag und in welchem Land Sie Ihr Mobiltelefon benutzen.

# <span id="page-35-2"></span>**Kameralicht**

Das Kameralicht auf der Rückseite des Telefons für*10 Sek. aktivieren* oder *ausschalten*.

### *Entertainment 29*
# **Java**

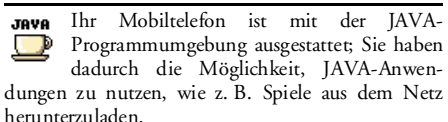

Beim ersten Aufrufen von Java werden Sie durch eine Meldung informiert, dass die Installation und Konfiguration von Java einige Minuten dauern kann. Dies ist ein einmaliges Ereignis beim ersten Aufruf von Java.

#### *Einstellungen*

Sobald Java installiert ist, können Sie die Konfiguration vornehmen.

#### **Autostart**

Zum *Ein*- oder *Aus*schalten der Autostart-Funktionfür JAVA. Bei *ein*geschaltetem Autostart wird eine JAVA-Anwendung automatisch gleich nach der Installation gestartet.

#### **Netzzugang**

*Netz* Zur Auswahl des gewünschten Netzes für den Verbindungsaufbau und zur Konfiguration der entsprechenden Einstellungen.

- *GSM* oder *GPRS*: Ihr Mobiltelefonverwendet für E-Mail-Verbindungen nur das GSM- oder das GPRS-Netz.
- *GPRS zuerst*: Ihr Mobiltelefon versucht sich erst in das GPRS-Netzeinzuwählen und bucht sich dann indas GSM-Netz ein, wenn das GPRS-Netz nicht verfügbar ist.

*Bei Auswahl oben genannter Option müssen sowohl die GSM- als auch die GPRS-Parameter eingestellt sein. Siehe [Seite](#page-59-0) 53 für Einzelheiten.*

- *Netzwerkkonto* Zur Auswahl eines der Profile, die Sie im Menü *Einstellungen* > *Netzwerk*<sup>&</sup>gt; *Zugangseinstell.* definiert haben (siehe [Seite](#page-59-0) 53).
- *DNS Adresse*Zur Eingabe der DNS-Adresse des gewünschten externen Datennetzes für Verbindungen.

#### *Java-Anwendungen*

1. Wenn Sie dieses Menü zum ersten Mal aufrufen, drücken Sie auf L*OK*, um die Startfunktion einzurichten. Dies kann einige Minuten dauern.

- 2. Nach der Rückkehr in das JAVA-Fenster können Sie:
	- mit , den Inhalt des *Standard*-Ordners aufrufen; dann auf L*Menü* und *Wählen* drücken, um die aufgelisteten Spiele zu spielen,
	- oder auf L*Menü* drücken, um die Optionen aufzurufen, mit denen Sie neue Ordner anlegen und verwalten können.
- 3. Wählen Sie *Installieren*, um die heruntergeladenen JAVA-Spiele auf Ihrem Mobiltelefon zu installieren: Sie müssen immer zuerst dieInstallation durchführen, bevor Sie ein Spiel beginnen können.
- 4. Drücken Sie auf *Beenden*, um die Java-Anwendung zu schließen oder drücken Sie auf **Menü**, um die Liste mit den verfügbaren Optionen aufzurufen.

*Auf Ihrem Mobiltelefon können Meldungen über "MIDlets" erscheinen. MIDlets sind JAVA-Anwendungen oder Spiele.*

# **7. WAP**

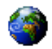

Mit diesem Menü können Sie auf verschiedene imNetz angebotene Informationsdienste zugreifen, z. B. News, Sport, Wetterdienst, usw.

*Ihr Mobiltelefon ist möglicherweise bereits vorkonfiguriert. Wenn nicht, können die Einstellungen "über Funk" vorgenommen werden, über die Club Philips Webseite. Wählen Sie sich in www.club.philips.com ein und wählen Sie Ihr Land aus, dann Inhalte für Mobiltelefone > Andere Dienste<sup>&</sup>gt; WAP. Bitte beachten Sie, dass dieser Dienst nicht zur Verfügung steht, wenn Ihr Land und/oder Mobiltelefon nicht in den entsprechenden Listen aufgeführt sind. Erkundigen Sie sich in diesem Fall bei Ihren Netzanbieter.*

Zum Starten einer WAP-Sitzung wählen Sie dieses Menü und drücken Sie auf L*Wählen* oder *OK*, um die Verbindung herzustellen.

Mit  $\triangle$  oder -

#### In den Online-Seiten blättern.

Drücken Sie auf  $\sqrt{a^2 + b^2}$ L*Wählen*

Drücken Sie auf R*Zurück*

Drücken Sie auf  $\sqrt{2}$  oder wählen Sie *Optionen*<sup>&</sup>gt; *Beenden*

Um eine markierte Rubrik auszuwählen.

Für die Rückkehr zur vorherigen Seite.

Um die WAP-Session zu beenden.

Das Telefon verwendet für den Verbindungsaufbau die *Zugangseinstellungen*, die Sie im Menü *Einstellungen* > *Netz* eingestellt haben (siehe [Seite](#page-33-0) 27). Bei einer fehlerhaften Verbindung erscheint im Display Zum Menü: Drücken Sie auf voder L*Optionen*, um die WAP-Optionen aufzurufen (siehe [Seite](#page-34-0) 28).

Einzelheiten über die Einstellungen finden Sie unter ["WAP" auf Seite](#page-32-0) 26.

# **8. Nachrichten**

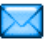

#### **Einstellungen**

#### *Mein Wörterbuch*

 Mit dieser Funktion können Sie das T9®-Wörterbuch erweitern; dieses Wörterbuch unterstützt Sie bei der Eingabe von Nachrichten. Für ausführliche Informationen über die Texteingabe mit T9® sehen Sie bitte unter ["T9®-Texteingabe" auf Seite](#page-17-0) 11 nach. Wählen Sie <Neu>, um ein neues Wort einzugeben und zu speichern oder *<Alles löschen>*, wenn Sie den gesamten Inhalt des Wörterbuches löschen möchten.

#### *SMS*

*Rückantwort*  In der Einstellung *An* wird die Nummer Ihrer Mitteilungszentrale zusammen mit der Nachricht übertragen. Der Empfänger kann dadurch gebührenfrei über Ihre Mitteilungszentrale antworten. **Diese Funktion ist vertragsabhängig.**

*Sendebericht*  In der Einstellung *An* erhalten Sie eine SMS-Benachrichtigung, ob Ihre SMS übermittelt oder nicht übermittelt werden konnte. **Diese Funktion ist vertragsabhängig.**

*Automatisch speichern*

*SMS-Center*

gesendeten Nachrichten automatisch im Menü *Eingang* gespeichert. Für die Standardeinstellung Ihrer zuständigen Mitteilungszentrale.

In der Einstellung *An* werden die

**Wenn die Rufnummer IhrerMitteilungszentrale nicht auf Ihrer SIM-Karte gespeichert ist, müssen Sie sie eingeben.**

*Signatur* In der Einstellung *An*, kann die Signatur am Ende einer Nachricht hinzugefügt werden. Sie können die Signatur *Bearbeiten*, *Ändern* und *Speichern*.

*Gültigkeitsdauer*

 Zum Einstellen der Aufbewahrungs- dauer Ihrer Nachrichten in derMitteilungszentrale. Diese Einstellung ist von Vorteil, wenn der Empfänger vorübergehend nicht erreichbar ist (und demzufolge Ihre Nachricht nicht sofort übermitteltwerden kann). **Diese Funktion ist vertragsabhängig.**

#### *MMS*

Mit diesem Menü können Sie eines der verfügbaren MMS-Profile *Aktivieren*, *Ändern* oder den *Namen ändern*. Ihr Mobiltelefon ist möglicherweise bereits vorkonfiguriert. Um die Einstellungen zu ändern, wählen Sie in der Liste ein MMS-Profil aus undwählen Sie dann *Ändern*, um die nachfolgend beschriebenen Einstellungen aufzurufen.

#### <span id="page-40-0"></span>**Anwendungseinstellungen**

*Empfangsmodus*

- Auswahlmöglichkeiten:<br>• *Manuell*: Manueller
- *Manuell*: Manueller Verbindungsaufbau zum Server durch Auswahl einer Benachrichtigung im *Eingang*, wählen Sie dann *Lesen* für den Download undanschließend *Abspielen*.

• *Automatisch*: Neue MMSwerden im *Eingang* abgestellt. Wählen Sie eine MMS aus unddrücken Sie auf <sup>&</sup>gt;, um sie abzuspielen.

*Beim Roaming (im Ausland) wird dieser Modus automatisch deaktiviert.*

*Gültigkeitsdauer*

 Zur Auswahl der Dauer der Aufbewahrung Ihrer MMS auf dem Server, von *1 Stunde* bis zu *1 Woche* (Höchstdauer). Diese Funktion ist von Vorteil, wenn der Empfänger nicht mit dem Netz verbunden ist (und somit Ihre Nachricht nicht sofort empfangen kann).

*Lese-*

*bestätigung* Diese Option kann *ein*- oder *aus*- geschaltet werden und informiert Sie (per SMS) über den Status der gesendeten MMS, z. B., ob sie gelesen oder gelöscht wurde.

*34 Nachrichten*

*Sendebericht* Diese Option kann *ein*- oder *aus*geschaltet werden und informiert Sie (per SMS) über den Auslieferungsstatus, z. B., ob Ihre MMS empfangen oder abgewiesen wurde.

*Automatisch speichern*

Diese Option kann *ein*- oder *aus*geschaltet werden und ermöglicht das automatische Speichern der gesendeten Nachrichten im Menü *Ausgang*.

- *Anzeigedauer* Zum Einstellen des Intervalls zwischen den einzelnen MMS-Seiten.
- *ID verbergen* Ihre Identität den Empfängern Ihrer MMS *Nie anzeigen* oder *Immer anzeigen* (z.B. Ihre Telefonnummer).

*Keine Werbung* Diese Option kann *ein*- oder *aus*geschaltet werden. In der Einstellung *An* erhalten Sie weniger Werbenachrichten über das Netz.

#### **Netzeinstellungen**

*E-Mail*Mit diesem Menü können Sie eines der verfügbaren E-Mail-Profile *Aktivieren*, *Ändern* oder den *Namen ändern*. Ihr Mobiltelefon ist möglicherweise bereits *Netzzugang* Zur Auswahl eines der von Ihnen voreingestellten Profile für den Verbindungsaufbau ["Zugangseinstellungen" auf Seite](#page-59-0) 53). *Netz* Zur Auswahl des Netzes für denVerbindungsaufbau: *GSM*, *GPRS* oder *GPRS zuerst*.*MMS-Center* Zur Eingabe der MMS-Serveradresse, bei dem sich Ihr Telefon einwählensoll.*Gateway-AdresseGateway-Port*Zur Eingabe der IP- und Portnummern des Server-Gateways.

vorkonfiguriert. Um die Einstellungen zu ändern, wählen Sie in der Liste ein E-Mail-Profil aus undwählen Sie dann *Ändern*, um die nachfolgend

beschriebenen Einstellungen aufzurufen.

*Wenn bereits ein E-Mail-Konto voreingestellt ist, können diese Einstellungen gesperrt sein, ein Umbenennen ist dann nicht möglich.*

#### **Netzzugang**

Bevor Sie Ihre E-Mails anzeigen können, müssen Sie Ihren Internet-Zugang einrichten.

#### *GSM-Einstellungen*

Wenn Sie für den Internet-Zugang eine GSM-Verbindung nutzen, wählt Ihr Mobiltelefon die von Ihrem Netzanbieter bereitgestellte Nummer und sendet und empfängt die Daten über diese Verbindung, wie z. B. bei einer Wählverbindung von einem PC. Die GSM-Zugangsparameter sind in der nachfolgenden Tabelle beschrieben.

*Telefonnummer* Dies ist die Nummer, die Ihr Mobil- telefon wählt, um die Verbindung aufzubauen. Wählen Sie zuerst *ISDN*(Integrated Service Digital Network) oder *Analog* (abhängig von Ihrem Netzanbieter) und geben Sie dann die *Telefonnummer* ein, die Sie von Ihrem Netzanbieter erhalten haben.

*Login & Passwort*

Die Login-Adresse und das Passwort, die Ihnen von Ihrem GSM-Netzanbieter für den Netzzugang bereitgestellt wurden.

*Automatisch trennen*

Geben Sie einen Wert für die Dauerder Inaktivität ein, nach dessen Ablauf das Telefon die Verbindung automatisch beendet (wenn eine Verbindung besteht). Der Wert muss größer als 30 Sekunden sein.

#### *GPRS-Parameter*

 Das Benutzen von GSM entspricht einer Wählverbindung zum Internet, eine GPRS-Verbindung ist vergleichbar mit Breitband. GPRS (oder Global Packet Radio Service) ist ein Protokoll für die schnelle Übermittlung von Daten über Mobilfunk.

Zum Einrichten eines GPRS-Zugangs, benötigen Sie möglicherweise einen Benutzernamen und ein Passwort; manche GPRS-Zugänge funktionieren auch ohne diese Einstellungen. Der *APN* (oder Access Point Name) ist erforderlich.

#### *Netz*

Mit dieser Menüoption können Sie auswählen, wie eine Internet-Verbindung aufgebaut werden soll.

- *GSM*: Ihr Mobiltelefon verwendet für E-Mail-Verbindungen ausschließlich das GSM-Netz.
- *GPRS*: Ihr Mobiltelefon verwendet für E-Mail-Verbindungen ausschließlich das GPRS-Netz.
- *GPRS zuerst*: Ihr Mobiltelefon versucht zuerst, sich in das GPRS-Netz einzuwählen. Wenn das GPRS-Netz nicht verfügbar ist, wählt es sich in das GSM-Netz ein.

Damit diese Funktionen eingesetzt werden können, müssen Sie zuvor die entsprechenden Einstellungen eingegeben haben.

#### **E-Mail Server**

Zur Konfiguration der Zugangseinstellungen für den Verbindungsaufbau zu Ihrem E-Mail-Server.

- *Passwort* Das Passwort für den Zugang zu Ihrem E-Mail-Konto.
- *E-Mail-*Ihre E-Mail-Adresse.

*Adresse*

*SMTP-Adresse* Die Simple Mail Transport Protocol (SMTP) Adresse. Dies ist die Adresse des Servers für Ihre abgehenden Mails, im Regelfall im Format wie z. B. *smtp.yourmail.com*.

*POP3-Adresse*Die Post Office Protocol (POP) Adresse. Dies ist die Adresse des Serversfür Ihre ankommenden Mails, im Regelfall im Format wie z. B. *pop3.yourmail.com*.

*Login* Die Login-Adresse (oder der Benutzername) für den Zugriff auf Ihr E-Mail-Konto.

*Die POP 3- und SMTP-Adressen erhalten Sie vonIhrem E-Mail-Provider.Wenn Sie für Ihren E-Mail-Zugang eine GPRS-Verbindung nutzen möchten, müssen Sie eventuell den SMTP-Server Ihres Mobilfunk-Netzanbieters einsetzen, um E-Mails zu senden.*

#### **Erweitert**

*POP3-Port* Die Portnummer zum POP 3-Server. Im Regelfall Port 110. *SMTP-Port* Die Portnummer zum SMTP-Server. Im Regelfall Port 25. *DNS-Adresse*Die IP-Adresse Ihres Domain Name Servers.

*SMTP-Authentifik.* Die SMTP-Authentifikation ist im Regelfall *aus*geschaltet. Weitere Einzelheiten erhalten Sie von IhremProvider.

#### *Mitteildienst*

Mit diesem Menü können Sie den Empfang von SMS-Mobilfunknachrichten, die über das Netz regelmäßig an alle Vertragspartner übermittelt werden, verwalten. Es stehen folgende Optionen zur Verfügung:

- *Gebietsnummern-Code* Zur Auswahl der Nachrichtenart, die Sie im Bereitschaftsmodus ständig angezeigt haben möchten (dafür muss die Nachrichtenart sowohl imMenü *Gebietsnr. Code* als auch imMenü *Kanäle* eingegeben werden).
- *Empfang* Den Empfang von allgemeinen Mobilfunknachrichten *ein*- oder *aus*schalten.

*Kanäle*

 Die Art der Nachrichten einstellen, die Sie empfangen möchten. Um einen Kanal einzurichten, wählen Sie *<Neu>*, geben Sie den Code ein, den Sie von Ihrem Netzanbieter erhaltenhaben und, wenn gewünscht, ordnen Sie dem Code einen Namen zu. Siekönnen aber auch einen in der Listevorhandenen Kanal auswählen, ihn dann umbenennen, seinen Code ändern oder ihn löschen.

*Sie können maximal 15 verschiedene Kanäle (Nachrichtenarten) in die Liste eingeben. Die Codes für die entsprechenden Kanäle erhalten Sie von Ihrem Netzanbieter.*

# **Nachricht erstellen**

## *Neue E-Mail*

*Ist der E-Mail-Zugang nicht in Ihrem Telefonvertrag enthalten, müssen Sie dieses Leistungsmerkmal beauftragen, damit Sie E-Mails senden und empfangen können. Dann werden Ihnen alle notwendigen Parameter von Ihrem Provider ausgehändigt.*

Mit diesem Menü können Sie E-Mails an einen odermehrere Empfänger gleichzeitig senden und auch eine Anlage anfügen, z. B. ein JPEG-Bild. Die em<sup>p</sup>fangenen Nachrichten können weitergeleitet und die Anlagen mit der entsprechenden Software angezeigt werden.

*Wenn Sie das Menü E-Mail senden vor dem Sendender E-Mail verlassen oder den Sendevorgang abbrechen, wird der Inhalt der E-Mail ohne vorherige Speicherung gelöscht.*

*Empfängerliste*

 Zum Auswählen des/der Empfänger(s) Ihrer E-Mail, vorausgesetzt, Sie haben E- Mail-Adressen in den Einträgen Ihres Telefon-Telefonbuchs eingegeben (siehe ["Telefonbuch" auf Seite](#page-70-0) 64).

Wählen Sie nach dem Hinzufügen von Einträgen einen Eintrag aus und drücken Sie auf <sup>®</sup> , um die E-Mail-Adresse zu *Ändern*, aus der Liste zu *Löschen* oder um weitere Einträge hinzuzufügen.

*Wenn Sie das SIM-Karten-Telefonbuch eingestellt haben, können Sie die E-Mail-Adresse in einem Eingabefenster eingeben.*

*Medien hinzufügen*

Zum Erstellen Ihrer Nachricht.

Geben Sie den Betreff und den Text ein, drücken Sie dann auf , für den Zugriff auf folgende Optionen:

- *Sound hinzufügen* oder *Grafik hinzufügen*, wenn Sie einen Sound oder eine Grafik an Ihre E-Mail anfügen möchten.
- *Jetzt senden*: Zum Senden an den/die ausgewählten Empfänger.
- *Ändern*: Zum Umgestalten der E-Mail.

*Es kann jeweils nur ein Bild (JPEG, GIF oder BMP) oder ein Ton angefügt werden. Wenn Sie während der Eingabe einer E-Mail einen ankommenden Ruf annehmen, wird das Menü geschlossen und das Telefon schaltet nach Beenden des Gespräches in den Bereitschaftsmodus.*

#### *Neue SMS*

Befolgen Sie die nachfolgenden Bedienschritte, wenn Sie eine SMS erstellen und senden möchten:

1. Wählen Sie *Nachricht erstellen* > *SMS*, dann *Tel.- Nr. eingeben* oder *Von Namensliste* und drücken Sie auf  $\boxed{\overline{z}}$  Wählen oder <sup>on</sup>.

2. Geben Sie die Telefonnummer ein oder wählenSie einen Namen aus der Liste aus und drückenauf <sup>om</sup>, wählen Sie dann eine der folgenden Optionen:

*Empfänger hinzufügen* Um einen/mehrere zusätzliche Empfänger aus der Namensliste einzufügen oder eine Telefonnummer einzugeben. Wenn Sie einen Empfänger ändern oder entfernen möchten, wählen Sie ihn aus und drücken Sie auf *OK*.

*SMS erstellen*Zum Erstellen Ihrer Nachricht.

3. Geben Sie den Text ein und drücken Sie auf *OK*, um die nächsten Optionen aufzurufen:

*Speichern* Zum Speichern der aktuellen Nachricht sowie der Anlagen im Menü *Archiv*.*Jetzt senden* Die aktuelle Nachricht senden. *Sound hinzufügen* Eine Melodie hinzufügen. *Graphik*  Ein Bild oder eine Animation

*hinzufügen* hinzufügen. *Eingabe-*

*sprache* Die Sprache für die Texteingabe ändern.

Sie können an Ihre SMS max. zwei Anlagen jeweils unterschiedlicher Art anfügen. Mit Ausnahme von Bildern und Animationen: Wenn Sie zuerst eineAnimation auswählen und dann ein Bild, wird nur das Bild angenommen und umgekehrt.

*Copyright-geschützte Bilder und Melodien/Sound dürfen nicht per SMS gesendet werden.*

#### <span id="page-46-0"></span>*Neue MMS*

Bei Auswahl der Funktion *Neue MMS* werden Siezuerst aufgefordert den Empfänger der MMS einzugeben. Sie können einen oder mehrere Telefonbucheinträge auswählen, eine neue Mobilrufnummer oder eine neue E-Mail-Adresse eingeben.

Danach werden Sie aufgefordert, *Medien hinzuzufügen*. Im MMS-Eingabefenster stehen Ihnen fünf Symbole zur Verfügung, mit denen Sie ein *Bild*, *Text*, *Sound* hinzufügen können, die Nachricht *Senden* oder auf die *MMS-Optionen* zugreifen können. Mit  $\triangle$  oder  $\triangledown$  können Sie die vorherige oder nächste Option ansteuern und mit <sup>os</sup> oder  $\square$ auf das Menü zugreifen.

1. Zum Gestalten Ihrer Nachricht: Ein *Bild*, *Text* und/oder *Sound* hinzufügen. Drücken Sie auf

>, um weitere Seiten zu erstellen.

- 2. Mit dem letzten Symbol auf der linken Seite haben Sie Zugriff auf die *MMS-Optionen* (siehe nachfolgend).
- 3. Wählen Sie *Jetzt senden*, um die MMS an den/ die ausgewählten Empfänger zu senden.

Bilder können im *Bilderalbum* ausgewählt werden. Copyright-geschützte Bilder dürfen nicht per MMS gesendet werden. Als Töne können Sie Melodien aus dem *Musikalbum* auswählen.

Folgende Optionen sind für die Erstellung von neuen MMS-Nachrichten verfügbar:

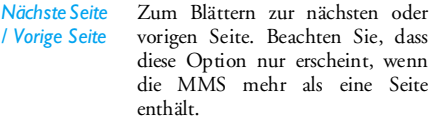

- *Thema eingeben* Zum Bearbeiten und Ändern oderzur Eingabe des Betreffs Ihrer Nachricht.
- *Seite löschen* Zum Löschen der ausgewählten Seite (wenn die Nachricht aus mehreren Seiten besteht).

#### *Als Entwurf speichern*

*Als Vorlage speichern*

*MMS-Voransicht*

(z. B. "Geburtstagsglückwünsche"). Zur Voransicht der erstellten, animierten Show.

Zum Speichern Ihrer Nachricht als Entwurf; Sie können sie dann später bearbeiten, vervollständigen

Zum Speichern Ihrer Nachricht als Vorlage; Sie können sie dann als Basis für andere MMS verwenden

und senden.

*Anzeigedauer* Zum Ändern der Anzeigedauer in *Einstellungen* > *Anwendungseinstellungen* (siehe [Seite](#page-40-0) 34) und zum Einstellen des Intervalls zwischenjeder Seite.

Sobald Ihre Nachricht erstellt ist, wählen Sie *Jetzt senden* und drücken Sie auf ,. Ein Kontrollbalken informiert Sie über den Sendeverlauf, mit L*Abbrechen* können Sie den Sendevorgang abbrechen. Wenn Sie die MMS als Entwurfgespeichert haben, kann sie im Menü *Entwürfe* aufgerufen werden. Wenn Sie die MMS bereits gesendet haben, steht sie im Menü *Ausgang* zur

Verfügung, wenn Sie die Optionen *Automatisch speichern* aktiviert haben (siehe nachfolgend).

# **Eingang**

#### *E-Mail*

Mit diesem Menü können Sie auf Ihre Mailboxzugreifen und die E-Mail-Kopfzeilen (Absender und Betreffzeilen) vom Server herunterladen. Sie können dann auswählen, ob Sie die entsprechenden E-Mails abholen möchten.

- 1. Wählen Sie *Inbox öffnen*: Ihr Telefon baut automatisch die Verbindung zum E-Mail-Server auf und ruft die Liste der E-Mail-Kopfzeilen ab, falls vorhanden (jeweils fünf auf einmal).
- 2. Wenn *Nächste E-Mail* (oder *Vorherige E-Mail*) am Ende (oder Beginn) der Liste erscheint, sind weitere E-Mail-Kopfzeilen vorhanden: Wählen Sie eine der verfügbaren Funktionen aus und drücken Sie <sup>[ox]</sup>, um sie abzuholen.
- 3. Wählen Sie eine Kopfzeile aus, drücken Sie ,, um die *Details* anzuzeigen. Die nachfolgenden Status-Symbole können in den einzelnen Kopfzeilen erscheinen:

#### Die E-Mail ist zu groß (über 50 Kb) ę, und kann nicht heruntergeladen werden.

- Die E-Mail ist zum Löschen gekenn-۴ zeichnet (siehe [Seite](#page-50-0) 44).
- 4. Erscheint in der Kopfzeile kein Symbol, können Sie auf , drücken und *E-Mail laden* wählen, um die E-Mail herunterzuladen. WiederholenSie diesen Bedienschritt, um die E-Mails der jeweiligen Kopfzeilen herunterzuladen.

Wenn die empfangenen E-Mails Anlagen enthalten (Bild, Text oder eine weitere E-Mail), sind sie mit einem speziellen Symbol gekennzeichnet:

- Enthält die Details der E-Mail-Kopfzeile 屈 (Datum und Uhrzeit, E-Mail-Adresse des Absenders, usw.), mit <sup>[on</sup>] können Sie diese Details anzeigen.
- Der eigentliche Text der E-Mail kann als 露 Anlage angezeigt werden, drücken Sie auf <sup>on</sup>, um den Text anzuzeigen (erweiterte Funktionen stehen nicht zur Verfügung).
- Die E-Mail enthält als Anlage eine 凮 Textdatei (nur Text im ".txt"-Format), drücken Sie auf ,, um den Text anzuzeigen (erweiterte Funktionen stehen nicht zur Verfügung).
- Die zum Öffnen der Anlage notwendige 9. Anwendung ist auf Ihrem Telefon nicht verfügbar oder die E-Mail ist zu groß und kann nicht heruntergeladen werden.
- Die empfangene E-Mail enthält als Anlage n eine weitere E-Mail. Es können bis zu fünfE-Mails aneinander gehängt werden, erweiterte Funktionen stehen nicht zurVerfügung.
- Die E-Mail enthält ein Bild als Anlage.  $\mathbf{r}_i$ Wählen Sie das angefügte Bild in der Liste aus und drücken Sie zwei Mal auf [''' ,um es in Ihrem Mobiltelefon zu speichern (bei Bedarf können Sie das Bild umbenennen).

Das Bild muss erst heruntergeladen und gespeichert werden, bevor Sie es im *Bilderalbum* anzeigen können. Wenn nicht ausreichend Speicherplatz zum Speichern des neuen Bildes zur Verfügung steht, müssen Sie andere Einträge löschen (Bilder, Töne, Nachrichten, usw.), um für das neue Bild Platz zu schaffen.

Eine Bilddatei mit falschem Dateiformat wird vonIhrem Mobiltelefon nicht angenommen. Die zulässigen Bildformate sind JPEG, BMP oder GIF.

*Die optimale Bildgröße ist 128 <sup>x</sup> 160 Pixel (entspricht der Größe des Displays). Wenn Sie Bilder von Ihrem Computer übernehmen möchten, können Sie ein Bildbearbeitungsprogramm verwenden, um Bilder in der optimalen Bildgröße zu erzeugen.*

5. Wählen Sie eine E-Mail-Kopfzeile aus und drücken Sie auf <sup>on</sup> für den Zugriff auf folgende Optionen:

*Absender speichern* Die E-Mail-Adresse des Absendersin Ihrem Telefonbuch einfügen, auch wenn Sie die eigentliche E-Mail-Nachricht noch nicht heruntergeladen haben.

Wählen Sie *<Neu>*, um einen neuen Eintrag zu erstellen oder wählen Sie einen Namen in derListe, um die E-Mail-Adresse hinzuzufügen oder zu ändern.

*Menüoption erscheint NICHT, wenn das SIM-Telefonbuch eingestellt ist.*

- <span id="page-50-0"></span>*Löschen* E-Mail zum Löschen kennzeichnen(Option nochmals auswählen, um die Kennzeichnung rückgängig zu machen). Beim Verlassen des E-Mail-Menüs werden Sie aufgefordert, das Löschen der ausgewählten Position(en) auf dem E-Mail-Server zu bestätigen.
- *Antworten* Um dem Absender zu antworten(seine Adresse wird automatisch in die Liste eingefügt).

*Weiterleiten*

 Weiterleiten der heruntergeladenen E-Mail an einen beliebigen Em<sup>p</sup>fänger.

#### *SMS*

Im SMS-Eingang werden alle *Gelesenen* und *Ungelesenen SMS* aufgelistet. Wenn Sie eine Nachricht anzeigen möchten, wählen Sie sie aus und drücken Sie

auf L <sup>R</sup>*Lesen*. Mit *Optionen* können Sie auf *Dafür muss das Telefon-* folgende Optionen zugreifen: *Telefonbuch eingestellt sein; diese*

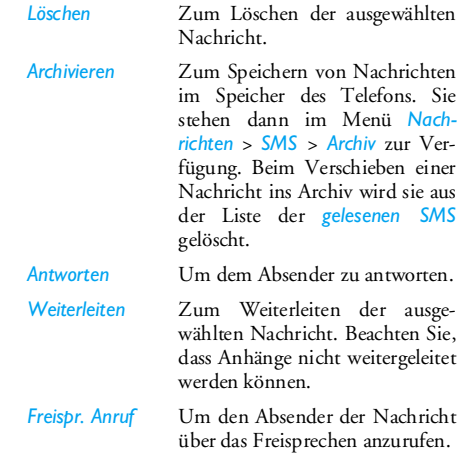

*Rückruf* Um den Absender der Nachricht zurückzurufen.

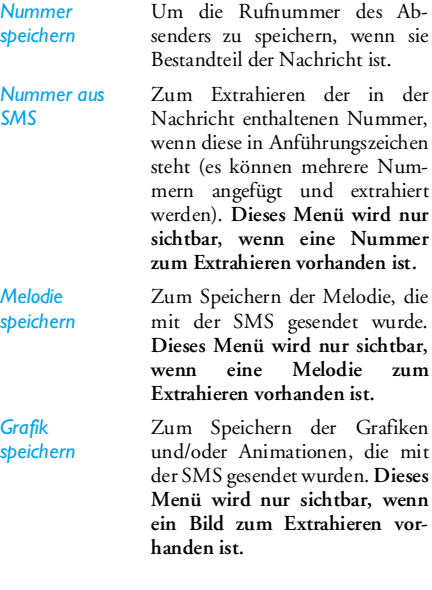

#### *MMS*

 $\n *m*$ 

**Menü wird nur sichtbar, wenn**

Der Empfang einer MMS wird durch ein Symbol und einen Hinweiston angekündigt. Wenn der Absender der Nachricht eine *Lesebestätigung* wünscht, werden Sie aufgefordert, diese zu senden oder den Vorgang abzubrechen. Sobald die MMS heruntergeladen ist, steht diese im Menü *Eingang* zur Verfügung.

*Wenn die abzuholende MMS zu groß ist und der verfügbare Speicher in Ihrem Telefon dafür nicht mehr ausreicht, müssen Sie Daten löschen (Bilder, Töne, usw.). Siehe ["Speicherstatus" auf Seite](#page-27-0) 21.*

Im MMS-Eingang werden alle *Gelesenen* und *Ungelesenen MMS* sowie die *Benachrichtigungen*, *Sende*und *Leseberichte* aufgelistet. Wenn Sie eine Nachricht anzeigen möchten, wählen Sie sie aus und drücken Sie auf • Mit <sup>on</sup> oder <u>I Optionen</u> können Sie auf folgende Optionen zugreifen:

- *MMS abspielen* In den automatischen Modus umschalten: Die MMS wird dannals fortlaufende Tonbildschau abgespielt.
- *Weiterleiten* Die ausgewählte MMS an einen beliebigen Empfänger weiterleiten.

*MMS-Details* Um die Details der ausgewählten Nachricht anzuzeigen (Größe, Datum, usw.).

*Löschen*Löschen der ausgewählten MMS.

Sobald Sie eine MMS geöffnet haben, können Sie mit *C<sub>D</sub>* Optionen folgende Optionen aufrufen:

*MMS abspielen* In den automatischen Modus umschalten: Die MMS wird dannals fortlaufende Tonbildschau abgespielt.

*Nächste / Vorige Seite*

Blättern zur nächsten odervorherigen Seite. Sie können des Abspielens im manuellen Modus auch < oder > drücken. Beachten Sie, dass diese Option nur erscheint, wenn die MMS mehrseitig ist.

*Bild speichern* Bild von der aktuellen Seite abtrennen und im *Bilderalbum*speichern.

*Sound speichern* Sound von der aktuellen Seiteabtrennen (wenn ein Sound angefügt ist) und im *Musikalbum* speichern.

*Schließen* MMS schließen und Rückkehr zur Liste der Optionen.

*Die Benachrichtigung darf auf KEINEN FALL gelöscht werden, bevor die MMS abgeholt wurde, sonst haben Sie keinen Zugriff mehr auf die Nachricht. Die Benachrichtigungen werden automatisch gelöscht, sobald Sie die vollständige MMS empfangen haben.*

#### **Entwürfe**

Zum Auflisten aller *MMS*- und *SMS*-Nachrichten, die Sie als Entwürfe gespeichert haben oder die automatisch als Entwurf gespeichert wurden, weil Sie das MMS- oder SMS-Menü vor dem Senden oderSpeichern der Nachricht verlassen haben. Entwürfe können Sie *Abspielen*, *Bearbeiten*, *Senden*, die *Details* anzeigen und *Löschen*.

# **Vorlagen**

#### *MMS*

Zum Auflisten der Nachrichten, die Sie als Vorlagen gespeichert haben. Sie können sie *Abspielen*, *Bearbeiten* und *Löschen*.

#### *SMS*

Alle vorkonfigurierten Nachrichten auflisten, wie z.B. "Ich warte auf dich" oder "Bitte ruf' mich zurück!".Wenn Sie die Nachrichten direkt in diesem Menüauswählen, brauchen Sie sie nicht im Eingabefenster einzugeben.

### **Ausgang**

#### *Ausgehende MMS*

Zum Auflisten der *Gesendeten* oder erstellten, aber noch *Nicht gesendeten* MMS. Sie können sie *Abspielen*, *Löschen* oder die *Details* dieser Nachrichten anzeigen, sie *Senden* oder an einen beliebigen Empfänger *Weiterleiten*.

*Bereits gespeicherte Nachrichten können nur aus den Ordnern Entwürfe oder Ausgang gesendet werden. Gelöschte Informationen können NICHT wiederhergestellt werden (weder eine Nachricht noch eine Benachrichtigung noch ein Bericht). Mit*  R*Zurück können Sie den Löschvorgang abbrechen.*

#### *Ausgehende SMS*

Die gespeicherten SMS-Nachrichten auflisten, unabhängig davon, ob sie gesendet oder nicht gesendet wurden. Sie können die in diesem Ordner aufgelisteten Nachrichten *Löschen* oder *Weiterleiten*, oder die ausgewählte Nachricht *Ändern* und an einen anderen Empfänger senden. Am Ende der Liste können Sie mit der Option *<Alle löschen>* alle Nachrichten auf einmal löschen. Löschen Sie alteNachrichten regelmäßig, damit freier Speicherplatz für neue Nachrichten bereitsteht.

# **9. Einstellungen**

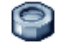

Mit diesem Menü können Sie die Einstellungen der jeweiligen Funktion ändern (Töne, Zeit und Datum, Sicherheit, usw.) und Ihr Mobiltelefon auf Ihre individuellen Anforderungen anpassen.

# **Zeit / Datum**

#### *Sommerzeit*

Zum *Ein*- (während der Sommermonate) oder *Aus*schalten (während der Wintermonate) der Sommerzeit. Wenn Sie in der Einstellung Sommerzeit *Ein* die Uhrzeit auf 12:00 einstellen, wird sie automatisch auf 11:00 geändert, sobald Sie die Einstellung der Sommerzeit auf *Aus* setzen.

#### *Zeit einstellen*

Zum Einstellen der Uhrzeit mit den entsprechenden Zifferntasten oder den Navigationstasten.

Bevor Sie die Uhrzeit einstellen, sollten Sie Ihre *Zeitzone* auswählen und (bei Bedarf) die *Sommerzeit* aktivieren.

#### *Datum einstellen*

Zum Einstellen des Datums, indem Sie die entsprechenden Zifferntasten oder die Navigationstasten drücken.

#### *Datum Format*

Das gewünschte Datumformat auswählen und aktivieren, Auswahlmöglichkeiten: *Western* oder *Thai*.

#### *Eigene Zeitzone*

Zum Einstellen der für Sie zutreffenden Zeitzone.Beim Öffnen dieses Menüs erscheint eine Weltkarte, in der Sie mit den Navigationstasten nach oben oder unten positionieren können. Jede Zeitzone wird aufgrund der Position sowie der Hauptstädte innerhalb dieser Zeitzone ermittelt.

# **Autonomie**

Mit diesem Menü haben Sie direkten Zugriff auf alle Funktionen, die stark stromzehrend sind, und können schnell die entsprechenden Einstellungen ändern, um die Akkubereitschaftsdauer zu erhöhen.

*Das Abschalten der meisten Funktionen im MenüAutonomie erhöht die Betriebsdauer Ihres Telefons.*

#### **Sicherheit**

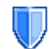

Über dieses Menü können Sie alle Funktionen aufrufen, die mit der Sicherheit Ihres Mobiltelefons und den dort gespeicherten Daten zusammenhängen.

#### *Codes ändern*

Zum Ändern des *PIN*- und *PIN 2*-Codes sowie desCodes für die Anrufsperre. Abhängig von Ihrer SIM-Karte, kann für manche Funktionen oder Optionen die Eingabe des PIN 2-Geheimcodes erforderlich sein, den Sie von Ihrem Netzanbieter erhalten.

*Wenn Sie 3 Mal hintereinander einen falschen PIN 2-Code eingeben, wird Ihre SIM-Karte gesperrt. Um sie zu entsperren, benötigen Sie den PUK 2-Code, den Sie von Ihrem Netzanbieter oder Telefonfachgeschäft erhalten. Wenn Sie 10 Mal hintereinander einen falschen PUK-Code eingeben, wird Ihre SIM-Karte gesperrt und ist nicht mehr funktionsfähig. Wenden Sie sich in diesem Fall an Ihren Netzanbieteroder Ihr Telefonfachgeschäft.*

#### <span id="page-55-0"></span>*PIN-Schutz*

Den PIN-Schutz *ein*- oder *aus*schalten. In derEinstellung *Ein* werden Sie nach Einschalten Ihres Telefons aufgefordert, Ihren PIN-Code einzugeben.

#### *Tastensperre*

Um das Bedienfeld *aus*zuschalten oder zum Einstelleneiner sofortigen oder zeitbegrenzten Tastensperre. Wenn Sie eine der zeitbegrenzten Optionen ausgewählt haben und die Tastensperre temporär durch Betätigen der Taste [\*\*] entsperren, werden die Tasten nach Ablauf der eingestellten Zeitbegrenzung automatisch wieder gesperrt.

*Grundsätzlich wird die Tastensperre automatisch aufgehoben, sobald Sie ein Gespräch erhalten.*

# *Öffentliche Namen*

Mit dieser Funktion können Sie eine spezielle Namensliste anlegen, die sogenannten *Öffentlichen Namen* und mit der Funktion *Anrufbegrenzung* alle Anrufe nur auf diese Liste beschränken.

*Diese Funktion ist vertragsabhängig und erfordert den PIN 2-Code (siehe [Seite](#page-55-0) 49).*

*Öffentliche Namen*

Zum Anzeigen, Bearbeiten und Ändern der Liste der *Öffentlichen Namen* mit Eingabe des PIN 2- Codes.

*Anruf-*

*begrenzung* Zur Begrenzung der Anrufe auf die Liste der Öffentlichen Namen, wenn Sie *Nur öffentlich* gewählt haben.

> *Diese Funktion ist vertragsabhängig und erfordert den PIN 2- Code (siehe [Seite](#page-55-0) 49). Sie kann auch WAP- und E-Mail-Verbindungen über GPRS beeinflussen.*

#### *Anrufsperre*

Zum Begrenzen der Nutzung Ihres Telefons auf bestimmte Rufnummern. Die Anrufsperre kann für *Ankommende Anrufe* (*Alle Anrufe* oder *Beim Roaming*) und/oder *Abgehende Anrufe* (*Alle Anrufe*, *Auslandsanrufe* und *Außer Heimat*) zugewiesen werden. In beiden Fällen wirkt sich die Option *Annullieren (Abbrechen)* auf alle Anrufe aus. Mit der Option Status kann die aktuelle Einstellung der Anrufsperre abgefragt werden (gesperrt oder nicht gesperrt).

*Dieses Leistungsmerkmal ist netzabhängig; Sie benötigen für die Anrufsperre ein spezielles Passwort, das Sie von Ihrem Netzanbieter erhalten.*

#### *Private Info*

Sie können Ihre *Nachrichten*, Ihr *Telefonbuch* oder Ihre *Anrufinfos* mit einem Code schützen, damit andere Telefonmitbenutzer Ihre privaten Daten nicht lesen können.

#### **Profile**

Eine Anzahl vordefinierter Einstellungen sind als Profil gruppiert, damit Sie Ihr Telefon æ7 schnell an Ihre individuellen Anforderungen

anpassen können. Z. B. bei Auswahl des Profils *Meeting* wird der Rufton Ihres Telefons abgeschaltet, die Vibrationsfunktion aktiviert und die Tastentönewerden deaktiviert (alle anderen Einstellungen bleiben so, wie Sie sie eingestellt haben). Wählen Sie am Ende des Meetings das Profil *Persönlich*, damit alle Ihre gewohnten Einstellungen wieder aktiv sind. Bei Auswahl eines Profils werden die einzelnen Einstellungen dieses Profils angezeigt.

Sie können ein Profil auch auf eine Schnelltaste legen (z. B. die Taste 3 lange drücken, aktiviert das Profil *Außen*). Erneutes Gedrückthalten dieser Taste deaktiviert die Funktion und aktiviert wieder Ihre*Persönlichen* Einstellungen. Für weitere Einzelheiten, siehe ["Schnelltasten" auf Seite](#page-61-0) 55.

Die im Feld **Persönlich** angezeigten Angaben sind abhängig davon, wie Sie Ihr Telefon eingestellt haben.

# **Töne**

#### *Lautstärke*

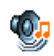

Mit diesem Menu können Sie dieRuftonlautstärke einstellen. Drücken Sie auf

<sup>+</sup> oder -, um die Ruftonlautstärke von *Aus* bis *Zunehmend* einzustellen.

#### *Rufton*

Zur Auswahl einer Ruftonmelodie. Die Liste enthältauch von Ihnen aufgezeichnete und gespeicherte Sounds und Melodien. Blättern Sie in der Liste undwarten Sie, bis die ausgewählte Melodie abgespielt wird.

#### *SMS / MMS Ton*

Mit dieser Funktion können Sie den SMS/MMS-Tonfür die Ankündigung einer neuen Nachricht *ein*- oder *aus*schalten. In der Einstellung *An* kann der gewünschte Warnton in der Ruftonliste ausgewählt werden.

#### *Equaliser*

Mit dieser Funktion können Sie verschiedeneAudioeinstellungen auswählen. Diese Einstellungen stehen Ihnen nur während des Telefonierens zurVerfügung. Blättern Sie in der Liste und warten Sie einige Sekunden ab, um den Unterschied zu hören.

#### *Animierte Töne*

Das Ein- oder Ausschalten Ihres Telefons kann durchTöne bestätigt werden. Mit dieser Funktion können Sie diese Töne *ein*- oder *aus*schalten.

#### *Tastentöne*

Mit dieser Funktion können Sie die Tastentöne *ein*oder *aus*schalten.

#### *Warntöne*

Zum Einstellen der Warntöne für folgende Funktionen:

- *Terminkalender*: Wenn ein in Ihrem Organiser programmiertes Ereignis fällig ist,
- *Verpasster Anruf*: Wenn Sie einen Anruf verpasst haben,
- *Akku leer*: Wenn der Akku leer ist und aufgeladen werden muss,
- *Minutenton*: Piepton im Minutentakt zur Überwachung der Gesprächsdauer (der Gesprächspartner hört den Piepton nicht).

Mit den Tasten < oder > können Sie diegewünschte(n) Funktion(en) aktivieren oder deaktivieren.

*Mit diesem Menü werden nur die akustischenWarntöne ein- oder ausgeschaltet, jedoch NICHT die generelle Vorwarnung. Wenn Sie z. B. den Terminkalenderalarm auf Aus stellen, zeigt Ihr Telefon trotzdem das Alarm-Symbol auf dem Display an (falls Sie es programmiert haben), der entsprechende Warnton wird jedoch nicht ausgegeben.*

#### *Vibration*

Mit dieser Funktion können Sie die Vibrationsfunktion *ein*- oder *aus*schalten. Diese Funktion kannfür die Gesprächsankündigung verwendet werden, zur Erinnerung an fällige Termine, zur Ankündigung einer neuen Nachricht und anstelle der Warntöne.Die Vibrationsfunktion wird automatisch *aus*geschaltet, wenn das Netzteil oder der Zigarettenanzünder-Adapter angeschlossen werden.

#### *Ruhe (Rufton Aus)*

Wenn der Rufton *aus*geschaltet ist, sind alle Warntöne abgeschaltet und die Vibrationsfunktion aktiviert.

*Die Einstellung Rufton Aus beeinflusst auch den Tastenton.*

# **Anzeige**

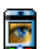

Mit dieser Funktion können Sie die Menüdarstellung auf dem Display konfigurieren.

#### *Hintergrund*

Mit dieser Funktion können Sie den Hintergrund des Hauptdisplays *ein*- oder *aus*schalten. Wenn die Option *Zeitzonen ein*geschaltet ist, wird der Hintergrund im Bereitschaftsmodus nicht angezeigt (siehe [Seite](#page-22-0) 16).

#### *Kontrast*

Zur Auswahl der gewünschten Kontraststufe.

#### *Bildschirmschoner*

Mit diesem Menü können Sie den Bildschirmschoner*ein*- oder *aus*schalten. In der Einstellung *An* wird im Bereitschaftsmodus eine Bilderschau angezeigt; dafür wird (werden) die von Ihnen in Ihrem Telefon gespeicherte(n) und ausgewählte(n) JPEG-Datei(en) verwendet.

*Wenn Sie den Bildschirmschoner ausschalten, wird automatisch der Sparmodus aktiviert, dann erscheint*

*52 Einstellungen*

*z. B. die aktuelle Uhrzeit auf einem weißen Hintergrund. Dieser Modus erhöht die Betriebsdauer Ihres Telefons (schont den Akku).*

- 1. Wenn Sie den Bildschirmschoner *ein*schaltenmöchten, wählen Sie mit < oder > ein Bild in der angezeigten Liste aus (mit diesen Tasten können Sie Ihre Auswahl auchrückgängig machen), drücken Sie dann auf - , um das nächste Bild anzusteuern.
- 2. Nachdem Sie die gewünschten Bilder ausgewählt haben, drücken Sie auf **®**, um den Bildschirmschoner zu aktivieren.

*Sie müssen mehrere Bilder auswählen (bis zu 10), um eine Bilderschau zu animieren. Wenn Sie nur ein Bildfür den Bildschirmschoner auswählen, wird nur dieses eine Bild angezeigt.*

- 3. Wählen Sie *Startzeit* und wählen Sie mit <sup>+</sup>oder • eine Einstellung aus. Der Bildschirmschoner wird dann im Ruhemodus gemäß der eingestellten Zeitbegrenzung gestartet.
- 4. Wählen Sie dann *Aktualisierung* und drücken Sie auf <sup>on</sup> . Das eingestellte Intervall bestimmt die Sequenz der einzelnen Bilder in der Bilderschau.

#### *Beleuchtung*

Die Beleuchtung wird aktiviert, wenn Gespräche oder Nachrichten ankommen, in den Menüs geblättert wird, usw. Wählen Sie die gewünschte Einstellung aus.

#### *Lichtstärke*

Zur Auswahl der gewünschten Lichtstärke für die Hintergrundbeleuchtung.

#### **Netz**

Informieren Sie sich bei Ihrem Netzanbieterw über die Verfügbarkeit von GPRS und die Vertragsbedingungen. Im Regelfall muss das Telefon mit den GPRS-Einstellungen des entsprechenden Netzanbieters konfiguriert werden. Verwenden Sie für diese Einstellungen die in diesem Abschnitt beschriebenen Menüs. Stellen Sie dann dasgewünschte Netz (GSM oder GPRS) in den Menüs der einzelnen Anwendungen ein (z. B. WAP, MMS, E-Mail, usw.).

#### <span id="page-59-0"></span>*Zugangseinstellungen*

Mit diesem Menü können Sie unterschiedlicheDatenprofile für Verbindungen zu verschiedenen Diensten einrichten: Z. B. für WAP-Verbindungen oder zum Senden von MMS; das ausgewählte Profil wird dann für Verbindungen in das GSM- oder GPRS-Netz verwendet.

Alle nachfolgend beschriebenen Funktionen sind netzanbieter- und/oder vertragsabhängig. Die meisten Fehlermeldungen bei Verbindungen beruhen auf falschen Parameter-Einstellungen: Erkundigen Sie sich vor der ersten Benutzung bei Ihrem Netzanbieter, damit Ihnen die notwendigen Parameter ausgehändigt werden, dies kann manchmal auch per SMS erfolgen. Manche der voreingestellten Profil-Einstellungen können gesperrt sein, damit keine Umprogrammierung und Umbenennung erfolgt.

Wählen Sie in der Liste eine Position aus und drückenSie auf <sup>om</sup> für den Zugriff auf nachfolgende Optionen:

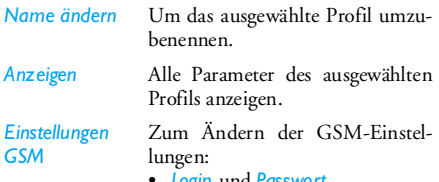

•*Login* und *Passwort*,

- Die benötigte *Telefonnummer* für den Verbindungsaufbau erhalten Sie von Ihrem Netzanbieter (*ISDN* oder *Analog*),
- *Deaktivierungszeit*, Wert größer als 30 Sekunden, nach dessen Ablauf eine bestehendeVerbindung automatisch abgebrochen wird.

#### *GPRS-Parameter*

Zum Ändern der GPRS-Para-

- *Login*, *Passwort*, *Deaktivierungszeit*
- Mit dem Menü *APN* könnenSie die Adresse des gewünschten, externen Datennetzes oder einen Text-String für den Verbindungsaufbau eingeben.

#### *GPRS-Verbindung*

Mit diesem Menü können Sie festlegen, wie Ihr Mobiltelefon sich in das GPRS-Netz einbucht.

*Immer an* Ihr Telefon bucht sich automatischin das GPRS-Netz ein (sofern verfügbar). Mit dieser Einstellung ist eine schnellere GPRS-Verbindung möglich, der Energieverbrauch ist jedoch größer.

*Für Datenanrufe* Ihr Telefon bucht sich nur beiBedarf in das GPRS-Netz ein. Mitdieser Einstellung ist der Energieverbrauch geringer, aber der Verbindungsaufbau dauert etwas länger.

#### *Neu einbuchen*

Im Modus *Manuell* können Sie eine Liste der anIhrem Aufenthaltsort verfügbaren Netze aufrufen. Wählen Sie das gewünschte Netz aus und bestätigen Sie mit  $\boxed{^{\sf on}}$  .

#### *Vorzugsnetze*

Zum Erstellen einer Liste Ihrer bevorzugten Netze. Dann versucht Ihr Telefon, sich bei einem Ihrer bevorzugten Netze einzubuchen.

# **Schnellaufruf**

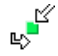

Mit dieser Funktion können Sie Schnellaufrufe für Ihre häufig verwendeten Funktionen und Optionen programmieren.

#### <span id="page-61-0"></span>*Schnelltasten*

Sie können spezielle Funktionen oder einen Telefonbucheintrag mit einer Taste verknüpfen. Das Gedrückthalten der entsprechenden Taste im Bereitschaftsmodus aktiviert dann die programmierte Funktion oder wählt die zugeordnete Rufnummer (*Schnellwahl*).

Einige Schnelltasten sind bereits vorprogrammiert, z. B. 6 für Ruhe, Sie können sie auch umprogrammieren (nur die Tasten zoor bis 1989). Folgende Tasten sind gesperrt:

- $184$ Sprachmailbox anrufen
- $\begin{bmatrix} \downarrow \downarrow \downarrow \downarrow \end{bmatrix}$  Auslandsvorwahl
- **Exa** Verwendete Sprache ändern

*Abhängig von Ihrem Netzanbieter können weitere Tasten bereits belegt und gesperrt sein.*

- 1. Wählen Sie in der Liste eine Taste von 2 bis9 und drücken Sie auf *OK*. Ist die Taste bereits programmiert, wählen Sie *Ändern*.
- 2. Blättern Sie in der Liste, um die Funktion auszuwählen, die Sie dieser Taste zuordnen möchten und drücken Sie auf , oder L*Wählen*. Wenn Sie *Schnellwahl* gewählt haben, werden Sie aufgefordert einen Eintrag aus der Telefonbuch-Liste auszuwählen.
- 3. Wenn Sie eine Schnelltaste benutzen möchten, halten Sie die entsprechende, programmierte Taste im Bereitschaftsmodus gedrückt.

#### *Sprach-Steuerung*

Zum Einrichten eines Sprachbefehls für den direkten Zugriff auf eine spezielle Funktion.

*Sie können die Sprachsteuerung für die meisten Funktionen verwenden, die von den Schnelltasten unterstützt werden.*

- 1. Wählen Sie *<Neu>*, blättern Sie in der Liste zur Funktion und drücken Sie dann auf <sup>[ox]</sup> oder L*Wählen*.
- 2. Sobald *OK drücken und sprechen* angezeigt wird, den Sprachbefehl aufnehmen. Achten Sie darauf, dass Sie sich an einem ruhigen Ort befinden und

ein kurzes, deutlich ausgesprochenes Wort verwenden.

3. Im nächsten Menü haben Sie Zugriff auf die Optionen *Löschen*, *Abspielen*, *Funktion ändern* und *Sprache ändern*. Drücken Sie L*Zurück*, um einen weiteren Sprachbefehl einzurichten.

Um eine Funktion mit der Sprachsteuerung zu aktivieren, halten Sie im Bereitschaftsmodus die Taste <sup>on</sup> gedrückt und sprechen Sie den aufgezeichneten Sprachbefehl.

Um einen Sprachbefehl umzuprogrammieren: Wählen Sie ihn aus, drücken Sie auf L*OK* und wählen Sie *Funktion ändern*. Es erscheint dann wieder dieListe mit den verfügbaren Funktionen.

#### *Sprachwahl*

Zum Einrichten eines Sprachbefehls; beim Aussprechen des programmierten Wortes wird die Standard-Rufnummer des zugeordneten Telefonbucheintrags automatisch gewählt. Um eine Sprachwahl einzurichten, gehen Sie wie folgt vor:

1. Wählen Sie *<Neu>*, dann einen Eintrag in der Liste, drücken Sie dann auf <sup>on</sup> oder L*Optionen*.

*Wenn das Telefon-Telefonbuch eingestellt ist, können Sie die gewünschte Rufnummer in der angezeigten Liste auswählen.*

2. Sobald *Sprachwahl?* erscheint, befolgen Sie die Anweisungen auf dem Display.

Für die Nutzung der Sprachwahl, halten Sie im Bereitschaftsmodus die Taste <sup>on</sup> gedrückt und sprechen Sie den entsprechenden, aufgezeichneten Sprachbefehl, um die gewünschte Rufnummer anzurufen.

*Sie können insgesamt max. 15 Sprachbefehle einrichten, aufgeteilt in Befehle für die Sprachwahl und Befehle für Funktionsaufrufe mit der Sprachsteuerung. Auf die aufgezeichneten Sprachbefehle kann in den entsprechenden Menüs zugegriffen werden, um sie zu löschen, abzuspielen oder zu ändern.*

#### *Direktruf*

Mit dieser Funktion können Sie Ihre vier bevorzugten oder meist gewählten Rufnummern einstellen. Sie können diese Rufnummern dann ganz schnell anrufen, indem Sie einfach das entsprechende Symbol oder Bild auf dem Display auswählen, ohne das *Telefonbuch* aufrufen und in der Liste blättern zu müssen. Für nähere Informationen siehe ["Direktruf"](#page-13-0)[auf Seite](#page-13-0) 7.

# **Sprachen**

Mit diesem Menü können Sie diehþ Displaysprache für die Menütexte auswählen. Blättern Sie in der Liste mit  $\triangle$  oder  $\triangledown$ und wählen Sie die gewünschte Sprache mit oder L*Wählen*.

# **10. Kamera**

Ihr Mobiltelefon ist mit einer eingebauten, digitalen Kamera ausgestattet. Sie können damit fotografieren, die Bilder in Ihrem Telefon speichern oder per Infrarot an Ihren PC übertragen, als Display-Hintergrund verwenden oder per MMS oder E-Mail an Ihre Freunde senden.

# **Wie kann ich...**

In diesem Abschnitt sind die am häufigsten verwendeten Kamerafunktionen beschrieben.

#### *Kamera aktivieren*

Sie aktivieren den Kamera-Modus, indem Sie einfach auf R*Kamera* drücken: Die Kamera-Anwendung wird automatisch gestartet.

*Wenn innerhalb einer bestimmten Zeitspanne keinerlei Betätigung erfolgt, schaltet sich die Kamera automatisch wieder aus.*

Wenn die Kamera aktiviert ist, erscheint die Voransichtsanzeige. Beachten Sie, das die Kamera auf Fixfokus voreingestellt ist.

In der nachfolgenden Tabelle sind die Funktionen der verschiedenen Tasten im Kamera-Modus aufgeführt.

- $\cdot$ Vergrößern/verkleinern.
- $\overline{a}$  Belichtungsausgleich erhöhen/vermindern.
- ) oder Den *Kamera*-Modus verlassen und Rückkehr zum Ausgangs-Display. 6
	- Bild aufnehmen/fotografieren.
	- Den Selbstauslöser aktivieren/deaktivieren.
- \* Die Multi-Aufnahme (Bildserie) aktivieren/deaktivieren.
- $5<sub>mt</sub>$  Das Kamera-Blitzlicht aktivieren/ deaktivieren.
- # Die gewünschte Bildauflösung einstellen.
	- Das Menü *Optionen* aufrufen.
- $\boxed{-}$ Rückkehr zur Voransichtsanzeige.

#### *Fotografieren*

 $\boxed{on}$ 

 $0.0$ 

 $\overline{a}$ 

1. Stellen Sie das Motiv ein und drücken Sie auf,, um das Bild aufzunehmen.

- 2. Nach dem Fotografieren erscheint eine Anzeige. Drücken Sie auf **3**, um das Bild zu verwerfen, auf <u>ost zum Speichern oder auf **für d**ien für den</u> Zugriff auf folgende Optionen (für weitere Einzelheiten siehe nachfolgend ["Kamera-](#page-66-0)[Menü"](#page-66-0)):
	- *Speichern* Das Bild mit der Standardnummerierung im Ordner "Meine Fotos" speichern (es kann dann in diesem Ordner umbenannt werden).
	- *Senden per...* Das Bild per MMS, E-Mail oder Infrarot senden.
	- *Bild ändern*Das Bild speichern und ändern (siehe ["Bilderalbum" auf Seite](#page-28-0) 22).
	- *Löschen* Das Bild verwerfen und in denVoransichtsmodus zurückkehren.

*Erfolgt vor der automatischen Abschaltung der Ansichtsanzeige keine Aktivität, wird das Bild automatisch gespeichert.*

Die Bilder werden automatisch mit dem Datum undder Uhrzeit der Aufnahme benannt, z. B. "0410\_154157.jpg" für ein Bild, das am 4. Oktober um 15: 41:57 aufgenommen wurde.

Die Anzahl der Bilder, die Sie speichern können, ist unterschiedlich und hängt von den Einstellungen ab: Je höher die Bildauflösung, umso umfangreicher die Dateigröße. Ein Warnhinweis informiert Sie, wenn die Speicherkapazität nicht mehr ausreicht. Wenn dies eintritt, müssen Daten gelöscht werden, damit ein neues Bild gespeichert werden kann.

#### *Selbstauslöser verwenden*

- 1. Drücken Sie im *Kamera*-Modus auf 0.
- 2. Stellen Sie Ihr Motiv ein und drücken Sie auf*OK*; der Countdown beginnt bei 10 Sekunden (diese Einstellung kann nicht geändert werden).

*Drücken Sie auf*  R*, um die Timerfunktion zu stoppen und in den Voransichtsmodus zurückzukehren.*

3. Drei Sekunden, bevor das Bild aufgenommen wird, hören Sie einen Signalton; ein weiterer Signalton wird nach dem Fotografieren abgegeben.

#### *MMS FotoTalk*

Mit dieser Funktion können Sie ein Bild per MMS senden und eine Tonaufzeichnung hinzufügen. Das Bild kann im *Bilderalbum* ausgewählt werden oder Sie verwenden ein Foto, das Sie gerade mit der Kamera aufgenommen haben.

#### *Kamera 59*

- 1. Nehmen Sie ein Bild auf, drücken Sie auf *Menü*, oder wählen Sie im *Bilderalbum* ein Bild aus, drücken Sie dann auf <sup>[on</sup>] oder [= Optionen. Wählen Sie in beiden Fällen *Senden per...*<sup>&</sup>gt; *MMS*.
- 2. Wenn die Meldung *Sound hinzuf.?* erscheint, drücken Sie auf L*Ja*, um die Aufnahme zu beginnen. Drücken Sie dann auf L*Speichern*, um die Aufnahme zu beenden und zu speichern oder auf R*Abbrechen*.
- 3. Wählen Sie in der angezeigten Liste einen Empfänger aus und rufen Sie dann mit *Liste schließen* das MMS-Gestaltungsfenster auf. Drücken Sie auf L*Senden*, um die Nachricht zu senden; die Nachricht kann vor dem Senden auch geändert werden (für ausführliche Informationen siehe ["Neue MMS" auf Seite](#page-46-0) 40).

# <span id="page-66-0"></span>**Kamera-Menü**

In diesem Abschnitt sind die Optionen des *Kamera*-Menüs beim Betätigen der Taste L*Menü* imVoransichtsmodus, bevor ein Bild aufgenommen wird, ausführlich beschrieben.

#### *Meine Fotos*

Wenn Sie ein Foto aufnehmen und speichern, wird es im Ordner *Meine Fotos* gespeichert. Beim Aufrufen des Menüs werden Ihre Fotos als Miniaturenangezeigt. Mit den Navigationstasten nach oben oder unten können Sie in der Liste blättern.

Drücken Sie auf *OK*, um das Bild in der Vollansicht anzuzeigen. Mit den Navigationstasten nach oben oder unten können Sie in der Bilderliste blättern.Drücken Sie auf L*Optionen* für den Zugriff auf folgende Funktionen:

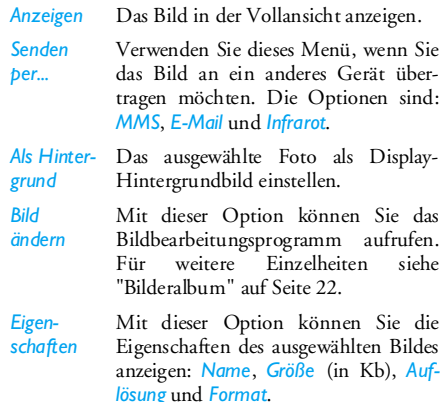

*Drehen* Mit dieser Option können Sie ein Bild drehen. Die Auswahlmöglichkeiten sind: *- 90 Grad*, *+ 90 Grad*, *+ 180 Grad*. Die Änderungen werden sofort ausgeführt.

*Umbenennen*Zum Umbenennen einer Bilddatei.

*Löschen / Alle löschen*Einzelne oder alle Dateien im Ordner*Meine Fotos* löschen.

#### *Bilderschau*

Mit dieser Option können Sie eine Bilderschau mit dem Inhalt des Ordners *Meine Fotos* starten.Während der Bilderschau wird jedes Foto kurz auf dem Display angezeigt. Drücken Sie eine beliebige Taste, um die Bilderschau zu beenden und für die Rückkehr in die Voransichtsanzeige.

#### *Multi-Aufnahme*

Diese Funktion kann *ein*- oder *aus*geschaltet werden. In der Einstellung *An* können Sie mit einem Tastendruck eine Bildserie von neun Fotosaufnehmen. Bitte beachten Sie, dass bei Verwendung dieser Funktion die Auflösung auf *Hintergrund* eingestellt sein muss (für weitere Informationen siehe ["Einstellungen" auf Seite](#page-68-0) 62).

Sobald die Kamera die Bildaufnahmen beendet hat, werden sie als Miniaturen auf dem Display angezeigt. Sie können dann auf L*Optionen* drücken, um nachfolgende Optionen aufzurufen.

*Speichern* Das ausgewählte Bild speichern.

*Alle speichern* Alle Bilder der Multi-Aufnahme speichern.*Senden per...* Das ausgewählte Bild per MMS, E-Mail oder Infrarot senden.*Löschen* Das ausgewählte Bild löschen. *Alle löschen*Alle Bilder der Multi-Aufnahme löschen.

Wenn Sie ein Bild aus der Bilderserie speichern oder löschen, wird es aus der Miniatur-Ansicht entfernt und im Ordner *Meine Fotos* gespeichert.

#### *Bild ausrichten*

Mit dieser Funktion können Sie die Ausrichtung der Bilder auswählen, damit sie in Ihrem Bilderalbum korrekt angezeigt werden. Als Optionen stehen zur Verfügung: *Landscape* und *Portrait*.

#### *Kameralicht*

Mit dieser Funktion können Sie das Kameralicht *ein*oder *aus*schalten. Sie können dafür auch die Taste<sup>5</sup> gedrückt halten.

#### *Rahmen*

Mit dieser Funktion können Sie Fotos mitdekorativen Rahmen schmücken. Der Ordner*Standardrahmen* enthält eine Anzahl von Rahmen, die bereits standardmäßig in Ihrem Telefon gespeichert sind. Bitte beachten Sie, dass bei Verwendung dieser Funkion die Auflösung auf *Hintergrund* eingestellt sein muss (für weitere Informationen siehe ["Einstellungen" auf Seite](#page-68-0) 62).

#### *Farbmodus*

Mit der Funktion *Farbmodus* können Sie IhrenBildern verschiedene optische Effekte zuweisen. Diese Optionen sind: *Keine*, *Relief*, *Schwarz / Weiß*, *Negativ*, *Sepia*, *Digital*, *Umrahmen* und *Umrahmen 2*.

## *Nachtmodus*

Bei schlechten Lichtverhältnissen kann der Nachtmodus eingestellt werden.

# *Selbstauslöser*

Mit dieser Funktion können Sie ein zeitversetztes Bildaufnehmen, Sie haben dadurch die Möglichkeit ebenfalls auf dem Bild zu sein. Wenn Sie den*Selbstauslöser* nutzen möchten, wählen Sie in diesem Menü *Ein*, gehen Sie in den Voransichtsmodus zurück, stellen Sie das Motiv ein und drücken Sie dann auf *OK*.

#### *Helligkeit*

Mit diesem Menü können Sie die Helligkeit des Displays Ihres Mobiltelefons einstellen.

#### <span id="page-68-0"></span>*Einstellungen*

- *Auflösung* Mit dieser Menüoption können Sie die Auflösung (Dateigröße) der Fotos einstellen. Die Optionen sind:
	- *VGA (640 <sup>x</sup> 480)*
	- *Mittel (320 <sup>x</sup> 240)*
	- *Hintergrund (128 <sup>x</sup> 160)*

Bitte beachten Sie: Je höher die Bildauflösung, umso umfangreicher die Dateigröße.

# *Bild-*

*qualität* Mit diesem Menü können Sie die Bildqualität Ihrer Fotos auswählen: *Niedrig*, *Mittel*, *Hoch*.

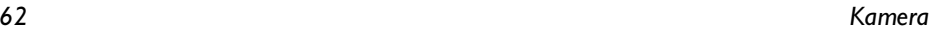

Je niedriger Sie die Bildqualität einstellen, umso kleiner ist die Dateigröße; Sie können dann mehr Fotos in IhremMobiltelefon speichern.

*Einstellungen zurücksetzen*Alle Kamera-Einstellungen auf die Standardwerte zurücksetzen. EinWarnhinweis erscheint: *Wollen Siewirklich alle Parameter zurücksetzen?*.Wählen Sie *Ja* oder *Nein*.

#### **Hilfe**

Mit diesem Menü rufen Sie ein Hilfeprogramm für das Fotografieren mit Ihrem Mobiltelefon auf dem Display auf.

# <span id="page-70-0"></span>**11. Telefonbuch**

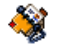

Die Telefonbucheinträge werden in einem der zwei verfügbaren Telefonbücher gespeichert: Auf der SIM-Karte (Anzahl der Einträge hängt von der Kapazität ab) oder im Telefon (max. 999 Namen). Neue Namenseinträge werden nur im aktuell eingestellten Telefonbuch gespeichert.

# **Ins Telefon kopieren**

Diese Option kopiert den Inhalt der SIM-Karte in den Telefonspeicher. Wenn Sie bei der Erstinbetriebnahme Ihres Telefons das automatische Kopieren Ihres SIM-Telefonbuchs abgebrochen oder nicht zugelassen haben, können Sie dies mit dieser Option manuell ausführen.

*Wenn Sie diese Funktion zwei Mal ausführen, werden alle Namen dupliziert.*

# **Wahl Telefonbuch**

Mit diesem Menü können Sie das gewünschte Telefonbuch einstellen, entweder *In SIM-Karte* oder *Im Telefon*. Mit  $\rightarrow$  oder  $\rightarrow$  wählen Sie das gewünschte Telefonbuch aus, drücken Sie dann auf L*Wählen* oder ,*OK*.

Einträge, die im eingestellten Telefonbuch hinzugefügt werden, können dann mit den Optionen *Auf SIM kopieren* oder *Ins Telefon kopieren* in das andere Telefonbuch kopiert werden.

*Ihr Mobiltelefon kann nur jeweils ein Telefonbuch verwalten und ignoriert die Informationen, die das andere Telefonbuch betreffen: Z. B. wenn der Name "Müller" in beiden Telefonbüchern vorhanden ist und Sie ihn im Telefon löschen, bleibt er auf der SIM-Karte unverändert erhalten.*

# **Alles löschen**

Löscht den Inhalt des gesamten Telefonbuchs. Diese Funktion ist nur für das in Ihrem Telefon integrierte Telefonbuch anzuwenden und nicht für das SIM-Telefonbuch.

# **Direktruf**

Die Funktion *Direktruf* aufrufen, um Ihre vier meist gewählten Rufnummern einzustellen. Für ausführliche Informationen siehe ["Direktruf" auf](#page-13-0)[Seite](#page-13-0) 7.

## **Namensliste**

In diesem Menü können Sie nach einem Namensuchen, den Namen ändern und die zugehörigen Informationen verwalten (Telefonnummern, E-Mail-Adressen, usw.). Sie können auf die gleichen Felder zugreifen wie bei der Auswahl eines Namens im Originalfenster des Telefonbuchs.

Die Nummer des ausgewählten Eintrages erscheint in einer hervorgehobenen Zeile im unteren Bereich des Displays. Einen speziellen Namen suchen:

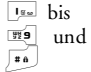

Drücken Sie die entsprechende Buchstabentaste für die Suche inder Liste (z. B. zwei Mal Bruw), wenn Sie nach dem Buchstaben"U" suchen). Der erste Eintrag, der mit diesem Anfangsbuchstaben be<sup>g</sup>innt, wird in der Liste angesteuert.

 $\sqrt{2a}$  oder *<Suche nach...>*

Drücken Sie diese Taste oderwählen Sie diese Option aus, geben Sie dann die Anfangsbuchstaben des gesuchten Namens ein und drücken Sie auf *OK*, um den Namen direkt anzusteuern.

#### *Im SIM-Telefonbuch*

Wählen Sie einen Eintrag in Ihrem SIM-Telefonbuch aus und drücken Sie auf *OK* oder *Optionen* für den Zugriff auf folgende Optionen:

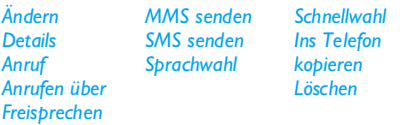

#### *Im Telefon-Telefonbuch*

Wählen Sie einen Eintrag im Telefon-Telefonbuch aus. Wenn der ausgewählte Eintrag mehrere Nummern oder Felder enthält (siehe nachfolgend), können Sie mit < oder > von einem Feld zum nächstenblättern (die Informationen des ausgewählten Feldes werden im unteren Displaybereich markiert angezeigt).

Drücken Sie auf *OK* oder *Optionen* für den Zugriff auf folgende Optionen:

*Namen ändernSMS sendenAnzeigen Anruf Anrufen über Freisprechen MMS sendenBild wählenSound wählen* *Per Infrarot sendenLöschen*
Wählen Sie *Anzeigen*, um die Liste der gespeicherten Rufnummern oder alle Felder dieses Eintrages aufzurufen. Wählen Sie *<Neu>*, um ein neues Feld für diesen Eintrag anzulegen oder wählen Sie eine der Nummern und drücken Sie auf <sup>om</sup> für den Zugriff auf die zusätzlichen Optionen. *Ändern*, *Anrufen*, *Anrufen über Freisprechen*, *SMS senden*, *MMS senden* und *Löschen* sind die gleichen Optionen, wie die zuvor aufgelisteten. Zusätzlich stehen zur Verfügung:

- *Ändern* Die Nummer des ausgewählten Feldes ändern.
- *Anzeigen* Zur Anzeige der Details des ausgewählten Feldes.
- *Auf SIM kopieren* Um einen Eintrag vom Telefon-Telefonbuch auf das SIM-Telefonbuchzu kopieren (das Telefonbuch ist dann immer aktualisiert, wenn Sie zwischen den Telefonbüchern hin- und herschalten oder ein anderes Telefonverwenden).
- *Sprachwahl* Zum Einrichten eines Sprachbefehls; die Rufnummer wird automatisch gewählt, sobald der Sprachbefehl ausgesprochen wird (siehe [Seite](#page-62-0) 56).

*Schnellwahl*

 Einen Eintrag für den direkten Zugriff mit einer Taste verknüpfen (siehe [Seite](#page-61-0) 55).

*Als Standard*

Die erste eingegebene Nummer gilt als Standardnummer: Diese Nummererscheint an erster Stelle in der Listeund wird automatisch gewählt, sobald Sie auf **v** drücken. Mit dieser Option können Sie eine andere Nummer als Standard-Rufnummerdefinieren.

#### *Typ ändern*Die Feldart der ausgewählten Nummer ändern oder festlegen.

*Die alphanumerischen Felder (Notiz und E-Mail) können nur geändert oder gelöscht werden.*

## <span id="page-72-0"></span>*Telefonbucheinträge personalisieren*

Im Telefon-Telefonbuch gespeicherte Einträge können mit einem Bild und/oder Ton versehen werden; wenn der entsprechende Ansprechpartner Sie anruft, erscheint das zugewiesene Bild sowie sein Name auf dem Display und/oder der zugewiesene Rufton wird abgespielt.

*Diese Funktion ist nur verfügbar, wenn das Telefon-Telefonbuch aktiviert ist.*

- 1. Wählen Sie einen Eintrag aus und drücken Sie auf *OK* oder L*Optionen*.
- 2. Wählen Sie in der Liste *Bild wählen*, um ein Bild aus dem Bilderalbum einzufügen und *Sound wählen*, um die Ruftonliste zu öffnen und eine Melodie einzufügen.

*Das einem Telefonbucheintrag zugewiesene Bild gilt auch für die Direktruf-Funktion. Wenn Sie das Bild ändern, wird es automatisch auch in die Direktruf-Einstellungen übernommen.*

#### *Eigene Nummern*

Das Feld *Eigene Nummern*, das in jedem Telefonbuch erscheint, sollte Ihre eigene Telefonnummer enthalten. Wir empfehlen Ihnen, Ihre Mobilrufnummer sowie andere wichtige Informationen dort einzutragen.

*Auch wenn alle Felder leer sind, kann die Option Eigene Nummern nicht gelöscht werden.*

#### *Notruf*

Mit dem Notruf können Sie die Notrufnummer inIhrem Heimatland anrufen. Diese Notrufnummer kann meistens auch gewählt werden, wenn die SIM-Karte noch nicht im Telefon eingesetzt ist und ohne Eingabe des PIN-Codes.

*112 ist die Standard-Notrufnummer in Europa, in Großbritannien ist es 999.*

# **Kontakt hinzufügen**

#### *In das SIM-Telefonbuch*

- 1. Wählen Sie *Kontakt hinzufügen*, drücken Sie dann auf L*Wählen* oder ,*OK*.
- 2. Geben Sie den Namen ein und drücken Sie auf $\Box$  OK.
- 3. Geben Sie die entsprechende Nummer ein, wählen Sie dann die Art der Rufnummer aus(*Telefon*, *Fax* oder *Daten*) und drücken Sie auf *OK*, um den Eintrag in Ihrem Telefonbuch zu speichern.

*Die max. Rufnummernlänge beträgt 40 Zeichen, abhängig von Ihrer SIM-Karte. Bei Eingabe der vollständigen Rufnummer, einschließlich der Landeskennziffer und Ortsvorwahl, kann sie unabhängig vom Aufenthaltsort (im Ausland) gewählt werden.*

# *Telefonbuch 67*

#### *In das Telefon-Telefonbuch*

- 1. Wählen Sie *Kontakt hinzufügen* aus, drücken Sie dann auf L*Wählen* oder ,*OK*.
- 2. Geben Sie den Nach-, dann den Vornamen ein (maximal 20 lateinische Zeichen); eines der beiden Namensfelder kann ohne Eintrag sein, beide dürfen jedoch nicht leer sein.
- 3. Wählen Sie dann die Anrufart oder Feldart aus. In den numerischen Feldern können max. 40Ziffern und ein "+" Zeichen und in denalphanumerischen Feldern (E-Mail und Notiz) max. 50 lateinische Zeichen gespeichert werden. Für jeden Eintrag stehen max. 5 Felder (z. B. für 2 Mobilrufnummern, 3 Geschäftsrufnummern, eine E-Mail-Adresse und eine Textnotiz) zur Verfügung.
- 4. Geben Sie die entsprechende Nummer oder den Text ein und drücken Sie auf *OK*.

5. Um diesen Telefonbucheintrag zu personalisieren, siehe ["Telefonbucheinträge](#page-72-0) persona[lisieren" auf Seite](#page-72-0) 66.

## **Dienstenummer**

#### *Abhängig vom Vertrag und Netzanbieter.*

Mit diesem Menü haben Sie die Möglichkeit verschiedene Sprach-Server oder Verbraucherdienste anzurufen, um Informationen zu bekommen, Mailing-Listen zu beauftragen, usw. Die zur Verfügung stehenden Dienste sind abhängig von Ihrem Vertrag und daher unterschiedlich.

## **Status**

Mit diesem Menü können Sie die Gesamtanzahl derin den einzelnen Telefonbüchern gespeicherten Einträge anzeigen.

# **12. Anrufinfo**

Mit den in diesem Kapitel beschriebenen Menüs können Sie die gewünschten Anrufoptionen für die Verwaltung und Kostenüberwachung Ihrer Gespräche einstellen.

## **Anrufzähler**

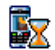

Mit diesem Menü können Sie die Kosten undDauer Ihrer Gespräche überwachen. Die meisten nachfolgenden Leistungsmerkmale sind vertragsabhängig.

#### *GPRS-Zähler*

Mit dem GPRS-Zähler können Sie den Umfang der per GPRS-Session empfangenen Daten anzeigen. Dieses Leistungsmerkmal ist vertrags- und netzabhängig. Sie haben Zugriff auf folgende Optionen:

*Telefon-Session* Zum Anzeigen der letzten Telefon- Session oder des Datenumfangs der Übertragung (z. B. nach einer WAP-Verbindung über GPRS).

#### *PC-Session*

 Zum Anzeigen der letzten Session (Verbindung) oder des Datenumfangs Ihrer PC-Übertragung.

*Aus technischen Gründen können die Verbindungsangaben auf der Rechnung Ihres Netzanbieters von den Werten Ihrer Gesprächskostenanzeige abweichen. Die auf dem Display angezeigten Anrufzählerangaben dienen der unverbindlichen Information und sind NICHT als Berechnungsgrundlage für Ihre Gebühren zu verwenden.*

#### *GSM-Zähler*

Mit dieser Funktion können Sie Ihre ankommendenund abgehenden GSM-Gespräche überwachen.

- *Info letzter Anruf* Die Dauer und/oder Kosten des zuletzt geführten Gespräches anzeigen.
- *Gesamtzeit* Zum *Anzeigen* oder zum *Löschen* der Gesamtdauer der *Abgehenden* und *Ankommenden* Gespräche.
- *Gesamtkosten* Zur Anzeige der Gesamtkosten und für eine Nullrückstellung des Zählers (kann durch den PIN- oder PIN 2- Code geschützt sein).
- *Anzeigen* der angefallenen Kosten nach Vorgabe des *Gebühren*satzes
- *Zurückstellen* der aktuellenGesamtkosten
- *Restguthaben*: Zur Prüfung des Restguthabens (basiert auf dem eingestellten *Kostenlimit*)
- *Limit aufheben*
- *Kostenlimit*: Zur Eingabe des Kostenlimits, das im Menü Restguthaben verwendet wird
- *Gebühren*: Zum Einstellen der Gebühren pro Einheit. Zuerst die Währung eingeben (max. 3 Zeichen), dann die Gebühren pro Einheit.

# **Einstellungen**

Mit diesem Menü können Sie alle Anrufoptionen einstellen: Rufumleitung, Anklopfen, usw.

# *Info nach Anruf*

Zum *Ein*- oder *Aus*schalten der systematischen Anzeige der Dauer und/oder Kosten der einzelnen Gespräche, nachdem Sie aufgelegt haben.

# *Jede Taste*

In der Einstellung *An* können Sie Gespräche mit jeder beliebigen Taste, außer <sup>®</sup> (Gespräch abweisen), annehmen.

# *Anklopfen*

- *Mit GSM*
	- Kann für *Alle Anrufe*, *Sprachanrufe*, *Faxanrufe* und *Datenanrufe* zugewiesen werden. Bei aktivierter Funktionhören Sie ein Piepzeichen, falls jemand während eines Gespräches Sie zu erreichen versucht. Mit der Funktion *Status* können Sie prüfen, ob das Leistungsmerkmal Anklopfen für GSM-Verbindungen aktiviert oder deaktiviert ist.
- *Mit GPRS* Die Anklopffunktion für ankommende Telefongespräche während einer GPRS-Verbindung auf *An* oder *Aus* stellen.

# *Identifizierung*

Sie können ID *anzeigen* oder ID *verbergen* einstellen. Die *Status*-Funktion informiert Sie, welche Einstellung aktiv ist.

## *Rufumleitung*

Ankommende Rufe entweder zu Ihrer Mailbox oderzu einer Rufnummer (ob in Ihrem Telefonbuch gespeichert oder nicht) umleiten; gilt für: *Datenanrufe*, *Sprachanrufe* und *Faxanrufe*.

- *Alle umleiten* Alle ankommenden Rufe werdenumgeleitet. Wenn Sie diese Funktion aktiviert haben, erhalten Sie keinerlei Anrufe mehr, bis Sie die Funktion wieder deaktivieren.
- *Bedingt* Zur Auswahl der Bedingung(en) für die Rufumleitung für ankommende Gespräche: Bei *Keine Antwort*, *Unerreichbar* oder *Besetzt*. Jede Option kann separat eingestellt werden.
- *Status* Den Status der Rufumleitung anzeigen.

Bevor Sie diese Funktion aktivieren, müssen Sie die Rufnummern Ihrer Mailboxen eingeben (siehe nächster Abschnitt). Dieses Leistungsmerkmal ist vertragsabhängig und unterschiedlich zur Funktion Weitervermitteln, die während einer/mehrerer aktiver Verbindung(en) anzuwenden ist.

#### *Mailboxen*

Zur Eingabe Ihrer Mailboxnummern (wenn diese nicht auf Ihrer SIM-Karte gespeichert sind).

*Manchmal müssen zwei Nummern eingegeben werden: Eine zum Anhören der Nachrichten und einefür die Rufumleitung. Informieren Sie sich diesbezüglich bei Ihrem Netzanbieter.*

#### *Automatische Wahlwiederholung*

In der Einstellung *An* und wenn die Leitung belegt ist, wählt Ihr Telefon die entsprechende Rufnummer erneut an, bis eine Verbindung hergestellt oder die maximale Anzahl der Wahlwiederholungen erreicht ist (max. 10). Bei jedem Wahlwiederholungsversuch hören Sie einen Signalton und einen speziellen Signalton bei erfolgreichem Verbindungsaufbau. Das Zeitintervall zwischen den einzelnen Wahlwiederholungen wird nach jedem Wahlversuch automatisch verlängert.

# **Anrufliste**

Mit diesem Menü erhalten Sie eine Liste *Aller Anrufe*, *Entgangener Anrufe*, *Angenommener Anrufe* und *Gewählter Nummern*. Sie werden in chronologischer Reihenfolge angezeigt, der zuletzt erfolgte Ruf erscheint am Beginn der Liste. Wenn eine der

aufgelisteten Nummern bereits in Ihrem Telefonbuch eingetragen ist, erscheint der entsprechende Name. Wählen Sie einen Eintrag in der Liste aus, drücken Sie zur Wahlwiederholung auf coder drücken Sie auf *OK* oder L*Optionen*, um die Optionen aufzurufen: *Details*, *Anrufen* oder diesen Ansprechpartner über *Freisprechen anrufen*, *SMS senden*, *MMS senden*, den ausgewählten Eintrag *Löschen* oder die zugeordnete Nummer *Speichern* (falls noch nicht im Telefonbuch vorhanden).

#### *Löschen*

Die gesamte Anrufliste und alle aufgelisteten Gespräche auf einmal löschen.

# **Icons und Symbole**

Im Bereitschaftsmodus können auf dem Display mehrere Symbole gleichzeitig angezeigt werden.

*Wenn das Netzsymbol nicht angezeigt wird, ist kein Netz verfügbar. Sie befinden sich vielleicht in einem Funkloch, wechseln Sie den Standort.*

- *Rufton Aus/Ruhe* Bei einem Anruf klingelt 尘 Ihr Telefon nicht.
- *Vibration* Anrufe werden durch die Vibra- $\hat{\mathbf{e}}$ tionsfunktion angekündigt.
- *GPRS-Verbindung* Es besteht eine Verbin-GPRS dung zum GPRS-Netz.
- *SMS-Mitteilung* Sie haben eine neue SMS-Ã Nachricht erhalten.
- *Sprachmeldung* Sie haben eine neue 匷 gesprochene Nachricht erhalten.
- *Akku* Die Balken zeigen den Ladezustand 圎 an  $(4$  Balken = voll, 1 Balken = schwach).

Der *Wecker* ist aktiviert.Θ

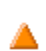

G

*Roaming* - Erscheint, wenn Sie nicht über Ihr Heimatnetz, sondern über ein anderes Netz telefonieren (z. B. im Ausland).

- *SMS voll* Der Nachrichtenspeicher ist voll. Löschen Sie alte Nachrichten, um neue empfangen zu können.
- *Uneingeschränkte Rufumleitung zu einer Rufnummer* - Alle ankommenden Gespräche an eine Rufnummer weiterleiten, nicht zur Sprachbox.
- *Rufumleitung zur Sprachbox* Alle ankommenden Gespräche an die Sprachbox æ. weiterleiten.
- *Heimatbereich* Spezieller Bereich innerhalb Ihres Heimatnetzes. Vertragsabhängig, ÷ erkundigen Sie sich bei Ihrem Netzanbieter.

*GSM-Netz*: Es besteht eine Verbindung zum GSM-Netz.

- *Feldstärke*: Je mehr Balken angezeigt Yш werden, umso besser ist die Empfangsqualität.
- ⊜ *SMS Chat*-Option ist *An*.

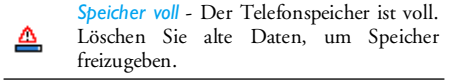

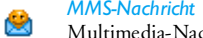

*MMS-Nachricht* - Sie haben eine neueMultimedia-Nachricht erhalten.

*WAP-Nachricht* - Sie haben eine Nachricht  $\bullet$ im WAP-Eingang erhalten.

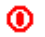

Option *Automatisch an/aus* ist *An*.

# **Fehlerbehebung**

# *Das Telefon lässt sich nicht einschalten*

Entfernen Sie den Akku und setzen Sie ihn wieder ein.Laden Sie dann den Akku, bis das Akkusymbol nicht mehr blinkt. Ziehen Sie das Netzteil ab und schaltenSie das Telefon ein.

#### *Beim Einschalten zeigt das Display "GESPERRT" an*

Jemand hat versucht, Ihr Telefon zu benutzen, kannte aber weder den PIN-Code noch den Code zumEntsperren (PUK). Wenden Sie sich an Ihren Netzanbieter.

## *Das Display zeigt einen "IMSI Fehler" an*

Dieses Problem ist vertragsbedingt. Wenden Sie sich an Ihren Netzanbieter.

#### *Das Telefon schaltet nicht in den Bereitschaftsmodus*

Halten Sie die Auflegen-Taste gedrückt oder schalten Sie das Telefon aus. Prüfen Sie, ob die SIM-Karte und der Akku korrekt eingesetzt sind und schalten Sie das Telefon wieder ein.

# *Das "Netz"-Symbol wird nicht angezeigt*

Es besteht keine Verbindung zum Netz. Sie befinden sich entweder in einem Funkloch (in einem Tunnel oder inmitten hoher Gebäude) oder außerhalb der Reichweite des Funkbereichs. Wechseln Sie denStandort, versuchen Sie einen erneuten Verbindungsaufbau (im Besonderen bei einem Auslandsaufenthalt), wenn Ihr Telefon mit einer externen Antenne ausgestattet ist, prüfen Sie, ob die Antenne korrekt ausgerichtet ist, oder holen Sie Untertützung/ Informationen bei Ihrem Netzanbieter ein.

#### *Das Display reagiert nicht (oder nur verzögert) auf Tasteneingaben*

Bei sehr niedrigen Temperaturen arbeitet das Display langsamer. Dies ist normal und hat keinen Einfluss auf die Funktionalität Ihres Telefons. Suchen Sieeinen wärmeren Standort auf und versuchen Sie esnochmals. Falls das Problem weiterhin besteht, wenden Sie sich an Ihre Telefon-Verkaufsstelle.

# *Der Akku scheint sich aufzuheizen*

Sie benutzen möglicherweise ein Netzteil, das nicht für Ihr Telefon bestimmt ist. Verwenden Sie immerdas mitgelieferte Philips Original-Zubehör.

#### *Ihr Telefon zeigt die Rufnummern der Anrufer nicht an*

Dieses Leistungsmerkmal ist netz- und vertragsabhängig. Wenn die Rufnummer des Anrufers vom Netz nicht übermittelt wird, zeigt das Display stattdessen *Anruf 1* oder *Unterdrückt*. Erkundigen Sie sich diesbezüglich bei Ihrem Netzanbieter.

#### *Sie können keine Textnachrichten senden*

In einigen Netzen ist der netzübergreifende Nachrichtenaustausch nicht möglich. Prüfen Sie zunächst, ob Sie die Nummer(n) Ihres SMS-Zentrums (SMSC) eingegeben haben oder erkundigen Sie sich diesbezüglich bei Ihrem Netzanbieter.

#### *Sie können keine Bilder empfangen/ speichern*

Zu große Bilddateien oder Dateien im falschen Dateiformat und mit zu langen Dateinamen kann Ihr Mobiltelefon nicht empfangen.

#### *Sie sind unsicher, ob alle Anrufe auf Ihrem Mobiltelefon ankommen*

Prüfen Sie die Einstellungen der Rufumleitung.

#### *Währen des Akku-Ladens erscheinen keine Balken im Akkusymbol und das Netzsymbol blinkt*

Der Akku darf nur bei Umgebungstemperaturen geladen werden, die nicht unter 0°C (32°F) oder über 50°C (113°F) liegen.

Sollte dies nicht die Fehlerursache sein, wenden Sie sich an Ihre Telefon-Verkaufsstelle.

# *Das Display zeigt "SIM-Fehler"*

Prüfen Sie, ob die SIM-Karte korrekt positioniert und eingesetzt ist. Falls das Problem weiterhin besteht, kann Ihre SIM-Karte beschädigt sein. Wenden Sie sich an Ihren Netzanbieter.

#### *Beim Versuch, eine Menüfunktion aufzurufen, wird "NICHT ERLAUBT" angezeigt*

Einige Funktionen sind abhängig vom Netz. Sie sind daher nur verfügbar, wenn sie vom Netz unterstützt werden und auch Bestandteil Ihres Vertrages sind. Erkundigen Sie sich diesbezüglich bei Ihrem Netzanbieter.

#### *Das Display zeigt "SIM-KARTE EINSETZEN"*

Prüfen Sie, ob die SIM-Karte korrekt positioniert und eingesetzt ist. Falls das Problem weiterhin besteht, kann Ihre SIM-Karte beschädigt sein. Wenden Sie sich an Ihren Netzanbieter.

#### *Die Betriebsdauer Ihres Telefons scheint geringer zu sein, als in der Anleitung angegeben*

Die Betriebsdauer ist abhängig von den vorgenommenen Einstellungen (z. B. Ruftonlautstärke, Beleuchtungsdauer) und den genutzten Funktionen. Sie sollten daher nicht benutzte Funktionen nachMöglichkeit deaktivieren, um die Betriebsdauer zu erhöhen.

#### *Ihr Telefon funktioniert in Ihrem Fahrzeug nicht zufriedenstellend*

In einem Fahrzeug sind viele Metallteile, die die elektromagnetischen Funkwellen abfangen. Dadurch kann die Leistungsfähigkeit Ihres Telefons beeinträchtigt werden. Die optional erhältliche Kfz-Freisprecheinrichtung ist mit einer Außenantenne ausgestattet und ermöglicht das Freisprechen, Sie können daher beim Telefonieren Ihre Hände amLenkrad lassen.

*Beachten Sie die regionalen Vorschriften und erkundigen Sie sich, ob Autofahrer ein Mobiltelefon benutzen dürfen.*

#### *Der Akku des Telefons wird nicht geladen*

Wenn der Akku vollständig entladen war, kann es einige Minuten dauern (manchmal bis zu 5 Minuten), bis das Akkuladesymbol auf dem Display erscheint.

# **Philips Original-Zubehör**

Einige Zubehörteile, wie z. B. ein Akku und ein Netzteil, sind im Lieferumfang Ihres Mobiltelefons enthalten. Weitere Zubehörteile können mitgeliefert oder separat verkauft werden. Demzufolge kann der Verpackungsinhalt unterschiedlich sein.

*Verwenden Sie ausschließlich Philips Original-Zubehör, das speziell für Ihr Philips-Mobiltelefon entwickelt wurde, um die maximale Leistungsfähigkeit zu gewährleisten und die Garantie nicht zu gefährden. Philips Consumer Electronics haftet nicht für Schäden, die durch den Einsatz von nicht zugelassenem Zubehör entstanden sind.*

# **Ladegerät**

Damit kann der Akku an jeder Steckdose geladen werden. Klein genug, um in einer Akten- oder Handtasche mitgeführt zu werden.

# **Tragetasche**

Schützt Ihr Telefon vor Kratzer und Beschädigungen.

# **USB Daten-Anschlusskit**

Für die einfache Datenverbindung Ihres Philips-Mobiltelefons. Das USB-Kabel ermöglicht Hochgeschwindigkeitsübertragungen zwischen Ihrem Telefon und Ihrem Computer. Mit der mitgelieferten Software können Sie Bilder und Melodienherunterladen und Ihr Telefonbuch sowie IhreTermineinträge synchronisieren.

# **Telefon als Modem verwenden**

Sie können Ihr Telefon auch in Verbindung mit einem PC oder PDA einsetzen, z. B. um im Internet zu surfen oder um Faxnachrichten über die Menüs*Business* > *Infrarot* > *Daten* zu senden.

Damit Sie den vollen Leistungsumfang von Infrarot nutzen können (Senden und Empfangen von SMS, E-Mails und Fax, Herunterladen von Bild- und Sound-Dateien auf Ihr Telefon, Synchronisierung des Telefonbuchs, GPRS Wizard, usw.), sollten Sie auf Ihrem PC die Mobile Phone Tools Light Software installieren. Diese Software ist im Internet verfügbar: Wählen Sie sich unter www.club-philips.com ein und melden Sie Ihr Telefon an, um auf die bereitgestellten Inhalte zugreifen zu können, einschließlich der Mobile Phone Tools.

*Die Software ist nicht kompatibel mit Apple® Macintosh® Computer. Diese Software unterstützt Windows® 98 SE, ME, XP und 2000 (Voraussetzung: Service Pack 3 und höher).*

Es gibt spezielle Software-Module für Lotus Notes, Lotus Organizer und Microsoft Outlook für den Abgleich Ihres Philips-Mobiltelefons mit diesen Anwendungen (sehen Sie in den entsprechenden Bedienungsanleitungen nach für weitere Informationen).

# **TV-Anbindung**

Mit diesem Datenkabel können Sie eine Tonbildschau auf Ihrem Fernsehbildschirm anzeigen. Schließen Sie einfach den Datenstecker des Kabels ander Kopfhörerbuchse Ihres Telefons an und stecken Sie den Videostecker in die IN-Buchse Ihres Fernsehers oder Videorekorders. Siehe ["TV Slideshow"](#page-30-0)[auf Seite](#page-30-0) 24 für ausführliche Informationen über dieAuswahl und Anzeige von Bildern für eine Tonbildschau.

# **Sicherheitshinweise**

# **Funkwellen**

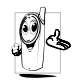

Ihr Mobiltelefon ist ein **Funkgerät mit niedriger Sende- und Empfangsleistung**. Bei Benutzung sendet und empfängt es Funkwellen. Die Funkwellen transpor-

tieren Ihre Sprach- oder Datensignale zu einer mit dem Telefonnetz verbundenen Basisstation. DieÜbertragungsleistung des Telefons wird vom Netz gesteuert.

- Ihr Telefon überträgt/empfängt Funkwellen im GSM-Frequenzbereich (900/1800 MHz).
- Das GSM-Netz steuert die Übertragungsleistung  $(0,01 \text{ his } 2 \text{ Wart})$ .
- Ihr Telefon erfüllt alle relevanten Sicherheitsstandards.
- Das CE-Zeichen auf Ihrem Telefon bescheinigt die Einhaltung der Europäischen Richtlinien für elektromagnetische Verträglichkeit (Richtlinie 89/ 336/EWG) und für Niederspannung (Richtlinie 73/23/EWG).

Sie sind für Ihr mobiles GSM-Telefon selbst**verantwortlich**. Damit weder Sie noch andere oderIhr Telefon Schaden erleiden, bitten wir Sie, die nachfolgenden Sicherheitshinweise sorgfältig zu lesen und zu befolgen und auch alle Telefon-Mitbenutzer davon in Kenntnis zu setzen. Um Ihr Telefon vorunberechtigtem Zugriff zu schützen, beachten Sie bitte folgendes:

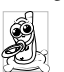

Bewahren Sie Ihr Telefon an einemsicheren Ort auf und halten Sie es vonKleinkindern fern.

Schreiben Sie Ihren PIN-Code nicht auf, sondern merken Sie sich diesen Code.

Schalten Sie das Telefon bei längerem Nichtgebrauch aus und nehmen Sie den Akku heraus.

Nach dem Erwerb des Telefons sollten Sie den PIN-Code ändern und die Schutzfunktionen aktivieren.

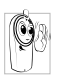

Ihr Mobiltelefon erfüllt alle gesetzlichen Vorschriften und Sicherheitsstandards.Dennoch lassen sich Wechselwirkungen mit anderen elektronischen Geräten nicht

ausschließen. Sie sollten daher bei der Nutzung Ihres Mobiltelefons, sowohl im häuslichen Bereich als auch unterwegs, stets die **örtlichen Vorschriften und Regelungen** beachten. **Besonders in Fahrzeugen und Flugzeugen gelten für die Nutzung von Mobiltelefonen strenge Vorschriften.**

Die Besorgnis der Öffentlichkeit richtete sich neuerdings auf die möglichen Gesundheitsrisiken für Benutzer von Mobiltelefonen. Der derzeitige Stand der Forschung auf dem Gebiet der Funkwellentechnologie einschließlich der GSM-Technologie, wurde daraufhin nochmals überprüft und es wurden weitere Sicherheitsstandards aufgestellt, um den Schutz vor funkelektrischen Emissionen zugarantieren. Ihr Mobiltelefon erfüllt **alle aufgestellten Sicherheitsstandards** sowie die Richtlinie für funktechnische Ausstattungen und Telekommunikationsendgeräte 1999/5/EG.

# **Schalten Sie Ihr Telefon immer aus**

Nicht ausreichend geschützte oder **empfindliche elektronische Geräte** können durch Funkwellenbeeinträchtigt werden. Diese Störungen können Unfälle verursachen.

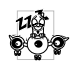

Bevor Sie in ein **Flugzeug** einsteigen und/ oder bevor Sie es in Ihr Gepäck legen: Die Benutzung von Mobiltelefonen in Flugzeugen kann gefährliche Auswirkungen auf

die Flugsteuerung haben, die Funkverbindung unterbrechen und ist grundsätzlich verboten.

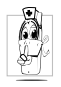

In **Krankenhäusern**, Kliniken oder anderen Gesundheitszentren und an allenOrten in unmittelbarer Nähe **medizinischer Geräte**.

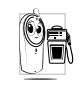

An allen Orten, an denen **Explosionsgefahr** besteht (z. B. Tankstellen oder an Plätzen mit Metallstaub und anderenStaubpartikeln).

In einem Fahrzeug, mit dem entzündbare Produkte transportiert werden (selbst, wenn das Fahrzeug geparkt ist) oder in einem gasbetriebenem Fahrzeug. Prüfen Sie erst, ob das Fahrzeug die Sicherheitsvorschriften erfüllt.

An Orten, an denen es vorgeschrieben ist, funktechnische Geräte abzuschalten, z. B. auf Großbaustellen oder an anderen Orten mit Sprengungsarbeiten.

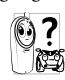

Erkundigen Sie sich bei Ihrem Fahrzeughersteller, ob die **Bordelektronik** Ihres Fahrzeugs durch funkelektrische Energie beeinträchtigt werden kann.

# **Herzschrittmacher**

#### Wenn Sie einen **Herzschrittmacher** tragen:

- Halten Sie bei der Benutzung Ihres Mobiltelefons einen Sicherheitsabstand von mindestens 15 cmzum implantierten Herzschrittmacher ein, um eventuelle Störungen zu vermeiden.
- Tragen Sie das Telefon nicht in Ihrer Brusttasche.
- Halten Sie das Telefon am vom Herzschrittmacherentgegengesetztem Ohr, um eventuelle Beeinträchtigungen zu vermeiden.
- Schalten Sie das Telefon sofort aus, wenn Sie irgendwelche Beeinträchtigungen vermuten.

# **Hörgeräte**

Wenn Sie ein **Hörgerät** tragen, erkundigen Sie sich bei Ihrem Arzt oder dem Hersteller des Hörgerätes über eventuelle Beeinträchtigungen durch Funkwellen.

# **Optimierte Leistungsfähigkeit**

Um die **Leistungsfähigkeit Ihres Telefons zu verbessern**, die Emission funkelektrischer Energie zu vermindern, **den Akku zu schonen und für den sicheren Gebrauch sollten Sie nachstehendeHinweise beachten:**

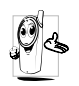

Zu Ihrer eigenen Sicherheit und für die optimale Funktionsfähigkeit Ihres Telefons empfehlen wir Ihnen, das Telefon in normaler Betriebsposition zu halten (außer im Freisprechmodus oder bei Einsatz einer

Freisprechanlage).

• Setzen Sie Ihr Telefon nicht extremen Temperaturen aus.

- Handhaben Sie Ihr Telefon mit Vorsicht. AusUnachtsamkeit verursachte Beschädigungen sind von der internationalen Garantie ausgeschlossen.
- Halten Sie Ihr Telefon von Flüssigkeiten fern; sollte Ihr Telefon nass geworden sein, schalten Sie es aus, nehmen Sie den Akku heraus. Lassen Sie sowohl das Telefon als auch den Akku für dieDauer von 24 Stunden trocknen, bevor Sie das Gerät wieder benutzen.
- Verwenden Sie für die Reinigung Ihres Telefons ein weiches Tuch.
- Der Energieverbrauch ist für ankommende und abgehende Gespräche identisch. Sie können den Energieverbrauch vermindern, wenn Sie das Telefon im Bereitschaftsmodus am gleichen Platz lassen. Wenn Sie Ihr Telefon im Bereitschaftsmodus bewegen, verbraucht es Energie, um dem Netz seine aktuelle Standortposition zu übermitteln. Ferner können Sie Energie sparen, indem Sie eine kurze Hintergrundbeleuchtungsdauer einstellen und das unnötige Blättern in den Menüs vermeiden; dadurch kann die Gesprächs- und Betriebsdauer verlängert werden.

# **Umgang mit dem Akku**

- Ihr Telefon wird durch einen wiederaufladbarenAkku mit Strom versorgt.
- Verwenden Sie ausschließlich das vorgeschriebene Netzteil.
- Akkus/Batterien niemals ins Feuer werfen.
- Den Akku nicht quetschen und niemals öffnen.
- Achten Sie darauf, dass keine Metallgegenstände (z. B. Schlüssel in Ihren Taschen) mit den Kontakten des Akkus in Berührung kommen.
- Nicht extremer Hitze aussetzen (>60°C oder 140°F), nicht in feuchter oder ätzender Umgebung aufbewahren.

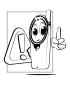

Verwenden Sie ausschließlich Philips Original-Zubehör, der Einsatz anderer Zubehörteile kann Ihr Telefon beschädigen. Außerdem erlöschen bei Verwendung fremder Zubehörteile Ihre

Garantieansprüche für Ihr Philips-Telefon.

Lassen Sie beschädigte Teile umgehend von einem Fachbetrieb ersetzen. Stellen Sie sicher, dass Philips Original-Ersatzteile für den Austausch verwendet werden.

# **Mobiltelefon im Auto benutzen**

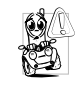

Studien haben aufgezeigt, dass das Telefonieren während des Autofahrens dieKonzentration erheblich vermindert, was sehr gefährlich sein kann. Die nach-

folgenden Anweisungen müssen daher strikt befolgt werden:

- Konzentrieren Sie sich auf das Autofahren. SuchenSie einen Parkplatz auf, bevor Sie Ihr Telefon benutzen.
- Beachten Sie die örtlichen Vorschriften, wenn Sie im Ausland beim Autofahren Ihr GSM-Telefonbenutzen.
- Wenn Sie während des Autofahrens häufig telefonieren müssen, lassen Sie eine eigens dafür entwickelte Kfz-Freisprecheinrichtung in Ihr Fahrzeug einbauen.
- Vergewissern Sie sich, dass weder Ihr Telefon noch die Kfz-Freisprechanlage die Funktionalität der Airbags oder anderer in Ihrem Fahrzeug befindlicher Sicherheitsaggregate beeinträchtigen.

In manchen Ländern ist der Einsatz einesAlarmsystems, das die Scheinwerfer oder die Hupe aktiviert, um ankommende Gespräche anzukündigen, auf öffentlichen Straßen verboten. Informieren Siesich über die örtlichen Vorschriften.

# **Norm EN 60950**

Bei heißem Wetter oder nach einer längeren Aufbewahrung in der Sonne (z. B. auf einem Fensterbrett oder hinter der Windschutzscheibe), kann sich das Gehäuse Ihres Telefons stark aufheizen, besonders Metallgehäuse. Fassen Sie in solchen Fällen Ihr Telefon vorsichtig an und benutzen Sie es nicht bei einer Umgebungstemperatur von mehr als 40°C.

# **Umweltschutz**

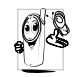

Beachten Sie unbedingt die örtlichen Vorschriften für die Entsorgung von Verpackungsmaterialien, verbrauchten Akkus/ Batterien und ausgedienten Telefonen.

Philips hat die Batterien/Akkumulatoren und die Geräteverpackungen mit Standardsymbolen gekennzeichnet, um die ordnungsgemäße Entsorgung zu fördern.

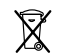

Batterien/Akkumulatoren dürfen nichtmit dem Hausmüll entsorgt werden.

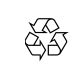

Das gekennzeichnete Verpackungs material kann dem Recycling zugeführt werden.

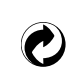

Ein finanzieller Beitrag wurde an die nationalen Institutionen für Wiederaufbereitung und Recycling von Ver packungsmaterialien geleistet.

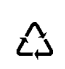

Das Plastikmaterial ist wiederverwertbar(Kennzeichnung der verwendeten Plastikmaterialien).

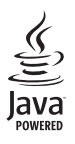

JAVA ist ein eingetragenes .<br>Warenzeichen von Microsystems, Inc.

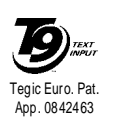

T9® ist ein eingetragenes Warenzeichen von Tegic Communications Inc.

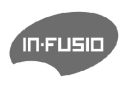

In-Fusio und die Spieleverwaltung unter ExEn sind eingetragene Warenzeichen von In-Fusio Frankreich.

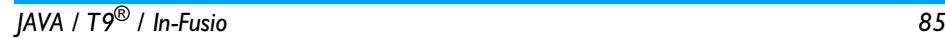

# **SAR Information - EU (RTTE)**

#### DIESES TELEFONMODELL ENTSPRICHT DEN EU-BESTIMMUNGEN BEZÜGLICH DER FUNKWELLEN-EINWIRKUNG

Ihr Mobiltelefon ist sowohl ein Sender als auch ein Empfänger für Funkwellen. Es wurde unter Einhaltung der Grenzwerte für die Einwirkung von durch Funkfrequenzen (RF = RadioFrequency) hervorgerufene Energie gemäß den Empfehlungen des Rates der Europäischen Union entwickelt und hergestellt. Diese Grenzwerte sind Teil von umfassenden Richtlinien und legen die zugelassenen Pegel an RF-Energie für die allgemeine Bevölkerung fest. Diese Richtlinien wurden durch unabhängige, wissenschaftliche Organisationen auf Basis von periodischen und sorgfältig weiterentwickelten, wissenschaftlichen Studien entwickelt. Die Grenzwerte beinhalten einen substantiellen Sicherheitsbereich, um die Sicherheit aller Personen, unabhängig vom Alter und Gesundheitszustand, zu gewährleisten.

Die Norm für die Einwirkung durch Mobiltelefone verwendet eine Messeinheit, die als Spezifische Absorptions-Rate oder SAR bekannt ist. Der durch den Rat der Europäischen Union empfohlene SAR-Grenzwert beträgt 2,0 W/kg. Prüfungen in Bezug auf SAR wurden in Standard-Benutzungspositionen durchgeführt und während das Telefon mit der höchsten, zugelassenen Leistung in allen Testfrequenzen sendete. Da der SAR-Wert auf Grund der höchsten, zugelassenen Leistung bestimmt wird, kann der tatsächliche SAR-Wert beim Betrieb weit unter dem Maximalwert liegen. Dies kommt daher, dass das Telefon entwickelt wurde, um in mehreren Leistungsstufen zu arbeiten und nur die Leistung einsetzt, die benötigt wird, um das Netz zu erreichen. Allgemein gesagt, je dichter<br>Sie sich an der Antenne der Basisstation befinden, desto geringer ist die abgestrahlte Leistung.

Bevor ein Telefon für den öffentlichen Vertrieb verfügbar ist, muss die Übereinstimmung mit den europäischen RTTE-Richtlinien nachgewiesen werden. Diese Richtlinie schließt als unabdingbare Voraussetzung den Schutz der Gesundheit und die Sicherheit der Anwender und anderer Personen ein.

 Während der Tests im Bezug auf die Übereinstimmung mit der Norm lag der höchste SAR-Wert für das Modell Philips 362 / CT 3622 bei 0,124 W/kg. Obgleich Unterschiede zwischen den SAR-Werten verschiedener Telefone und in unterschiedlichen Betriebspositionen bestehen können, entsprechen jedoch alle den EU-Bestimmungen für RF-Einwirkungen.

# **Konformitätserklärung**

Der Hersteller und Unterzeichner**Philips France - Mobile Telephony 4 rue du Port aux Vins - Les patios 92156 Suresnes Cedex FRANKREICH**

bestätigt hiermit die Konformität des Produktes **Philips 362 CT 3622** Mobilfunktelefon GSM 900/GSM 1800TAC: 355314 00

mit den folgenden Richtlinien: **EN 60950, EN 50360 und EN 301 489-07 EN 301 511 v7.0.1**

Wir versichern hiermit, dass alle geforderten funktechnischen Tests vorgenommen wurden und bestätigen die Konformität des oben genannten Produktes mit den wesentlichen Anforderungen der Richtlinie 1999/5/EWG.

Das Konformitäts-Bewertungsverfahren, bezogen auf Klausel 10(5) und den Ausführungen in Anhang V der Richtlinie 1999/5/EWG, wurde gemäß den Abschnitten 3.1 und 3.2 in Zusammenarbeit mit der nachstehenden Institution eingehalten: BABT, Claremont House, 34 Molesey Road, Walton-on-Thames, KT12 4RQ, UK Identifikationsnummer: **0168**

Le Mans, 22.06.2005

**Jean-Omer Kifouani** Leiter Qualitätssicherung

*Sollte Ihr Philips-Gerät nicht einwandfrei funktionieren oder beschädigt sein, können Sie es an Ihre Verkaufsstelle oder an das in Ihrem Land ansässige Philips-Service-Zentrum zurückgeben. Nähere Informationen über die Service-Zentren und über die Bezugsquellen für technische Dokumentation finden Sie in der beigefügten Broschüre "Internationale Garantie".*